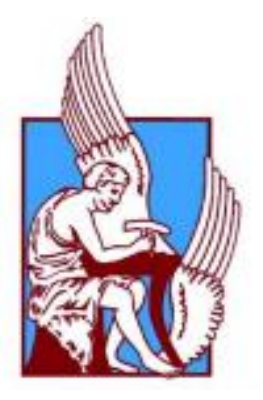

## **ΠΟΛΥΤΕΧΝΕΙΟ ΚΡΗΤΗΣ**

## **ΣΧΟΛΗ ΜΗΧΑΝΙΚΩΝ ΠΑΡΑΓΩΓΗΣ ΚΑΙ ΔΙΟΙΚΗΣΗΣ**

ΜΕΤΑΠΤΥΧΙΑΚΟ ΠΡΟΓΡΑΜΜΑ:

«Σχεδίαση και Παραγωγή Προϊόντων-Product Design and Manufacturing»

## **ΜΕΤΑΠΤΥΧΙΑΚΗ ΕΡΓΑΣΙΑ**

# **«Συνδυαστικές τεχνικές για την 3Δ μοντελοποίηση και μελέτη αρχαιολογικού χώρου»**

ΓΙΑΝΝΙΩΤΗ ΓΕΩΡΓΙΑ

Α.Μ. 2020019007

XANIA 2022

#### **Πρόλογος**

<span id="page-2-0"></span>Η παρούσα διπλωματική εργασία με τίτλο "Συνδυαστικές τεχνικές για την 3D μοντελοποιήση και μελέτη αρχαιολογικού χώρου" πραγματοποιήθηκε στα πλαίσιο του μεταπτυχιακού προγράμματος " Σχεδίαση και Παραγωγή Προϊόντων" του Πολυτεχνείου Κρήτης, της σχολής Μηχανικών Παραγωγής και Διοίκησης.

Σκοπός της εργασίας είναι η τρισδιάστατη αναπαράσταση του Ναού του Απόλλωνα στην περιοχή των Δελφών και η δημιουργία κατάλληλου μοντέλου για μηχανικές προσομοιώσεις με τη μέθοδο των Πεπερασμένων Στοιχείων. Η μοντελοποίηση βασίστηκε στο 3D σκαναρισμένο μοντέλο Ναού του Απόλλωνα, το οποία δημιουργήθηκε στα πλαίσια του ερευνητικού έργου, Τ6ΥΒΠ-00190 – 3D4 DELPHI " Μοντελοποίηση αρχαιολογικής αβεβαιότητας με συνδυασμό σύγχρονων μεθόδων 3Δ αποτύπωσης για την επιστημονική τεκμηρίωση και ανάδειξη πολιτιστικής κληρονομιάς – Εφαρμογή στον αρχαιολογικό χώρο Δελφών".

Θα ήθελα να ευχαριστήσω τον επιβλέποντα κ. Νικόλαο Μπιλάλη καθηγητή του Π.Κ , τον κ. Μανόλη Μαραβελάκη καθηγητή του ΕΛ.ΜΕ.ΠΑ, καθώς και τον κ. Γεώργιο Σταυρουλάκη καθηγητή του Π.Κ, για την καθοδήγηση και το χρόνο τους, καθώς και για τις υποδείξεις και τις παρατηρήσεις τους κατά την εκπόνηση της εργασίας μου. Τέλος, θα ήθελα να ευχαριστήσω την οικογένεια μου για την στήριξη τους καθ΄ όλη τη διάρκεια της φοίτησης μου στο Πολυτεχνείο Κρήτης.

#### **Περίληψη**

<span id="page-3-0"></span>Το αντικείμενο της μεταπτυχιακής εργασίας αποτελείται από δύο μέρη. Το πρώτο μέρος αφορά την δημιουργία στο χώρο των τριών διαστάσεων ενός γεωμετρικού προσομοιώματος του Ναού του Απόλλωνα και συγκεκριμένα το κομμάτι το οποίο περιλαμβάνει τους κίονες της υφιστάμενης κατάστασης. Ως βάση για την μοντελοποίηση χρησιμοποιήθηκε το τρισδιάστατο σκαναρισμένο μοντέλο του ναού υπό τη μορφή νέφους σημείων. Η παραπάνω σχεδίαση έγινε με τη χρήση του λογισμικού σχεδίασης AutoCAD 2022.

Στο δεύτερο μέρος της εργασίας πραγματοποιήθηκε στατική και δυναμική ανάλυση με τη μέθοδο των πεπερασμένων στοιχείων, στο λογισμικό ANSYS 17.0. Το μοντέλο επιλύθηκε στατικά για το ίδιο βάρος με αποτελέσματα τις τάσεις που αναπτύσσονται και τις παραμορφώσεις του μοντέλου στους τρεις άξονες. Έπειτα, ακολούθησε η δυναμική ανάλυση, για την εύρεση των ιδιομορφών και των ιδιοσυχνοτήτων που καθορίζουν την δυναμική συμπεριφορά του.

Κατόπιν της κάθε ανάλυσης παρουσιάζονται τα αποτελέσματα που διεξήχθησαν και η εργασία ολοκληρώνεται με την αξιολόγηση των αποτελεσμάτων και την διατύπωσή συμπερασμάτων.

## Κατάλογος Περιεχομένων

<span id="page-4-0"></span>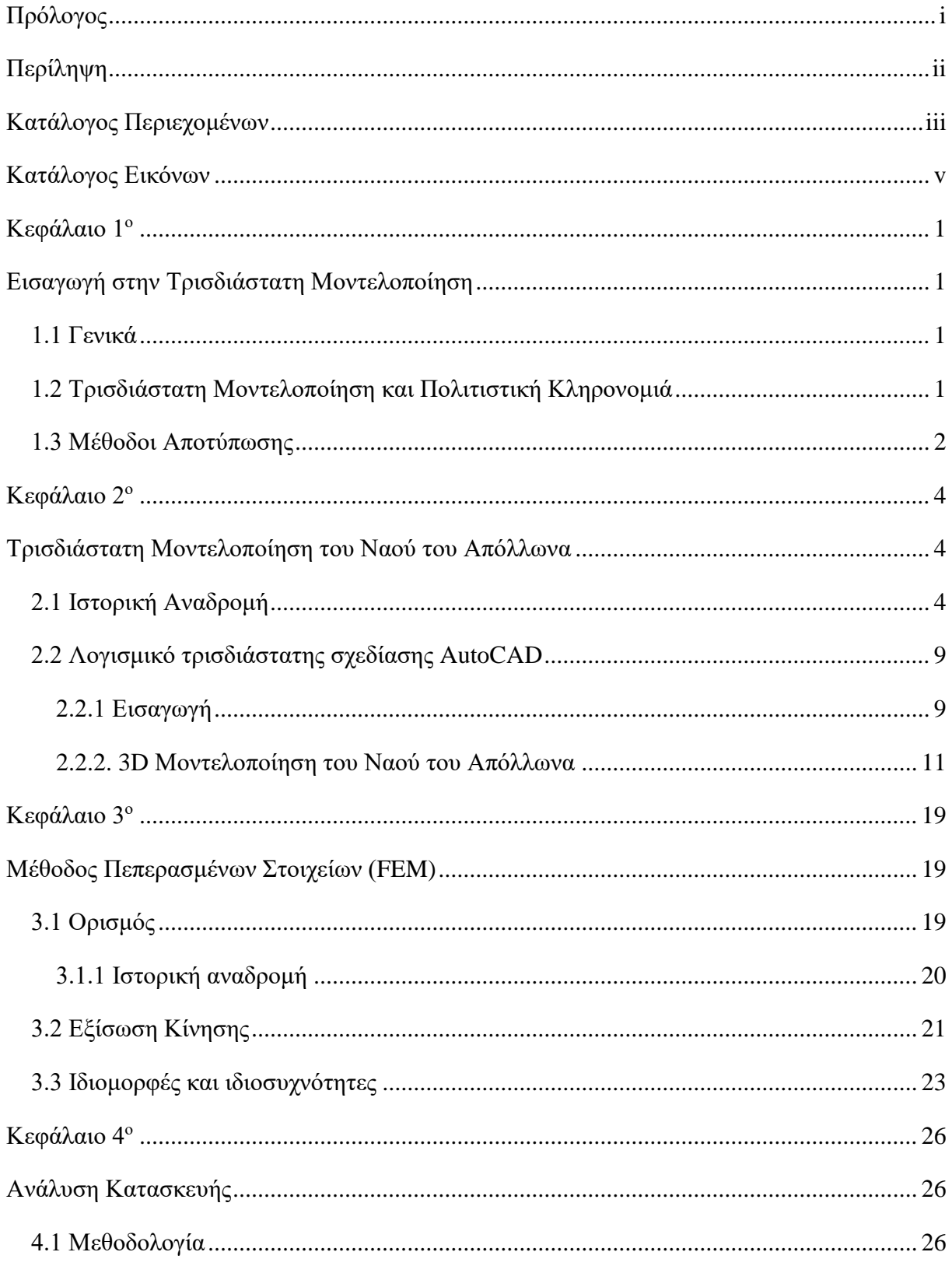

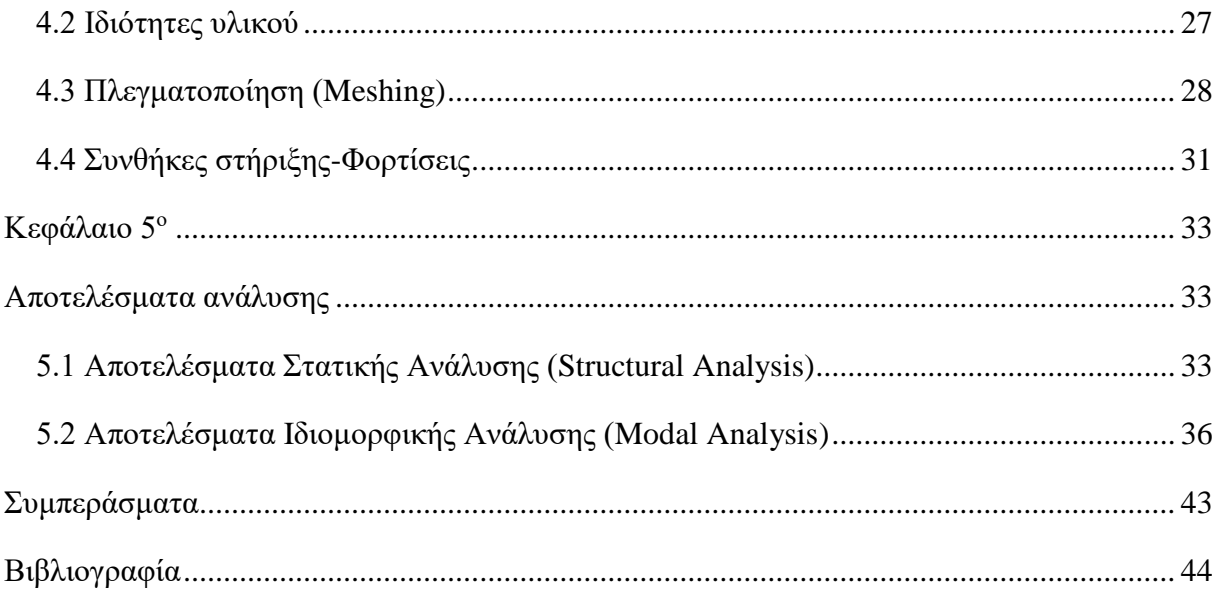

<span id="page-6-0"></span>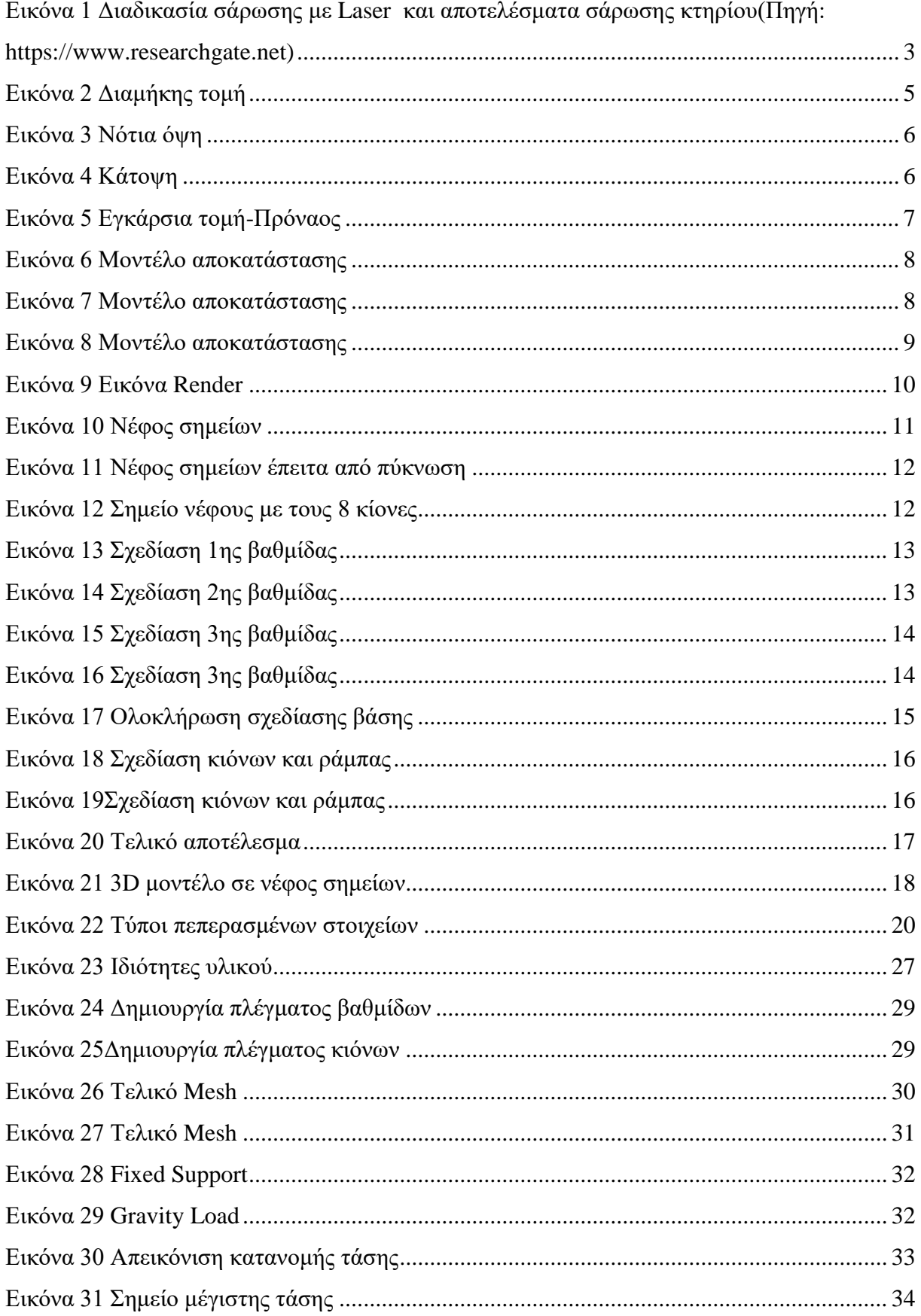

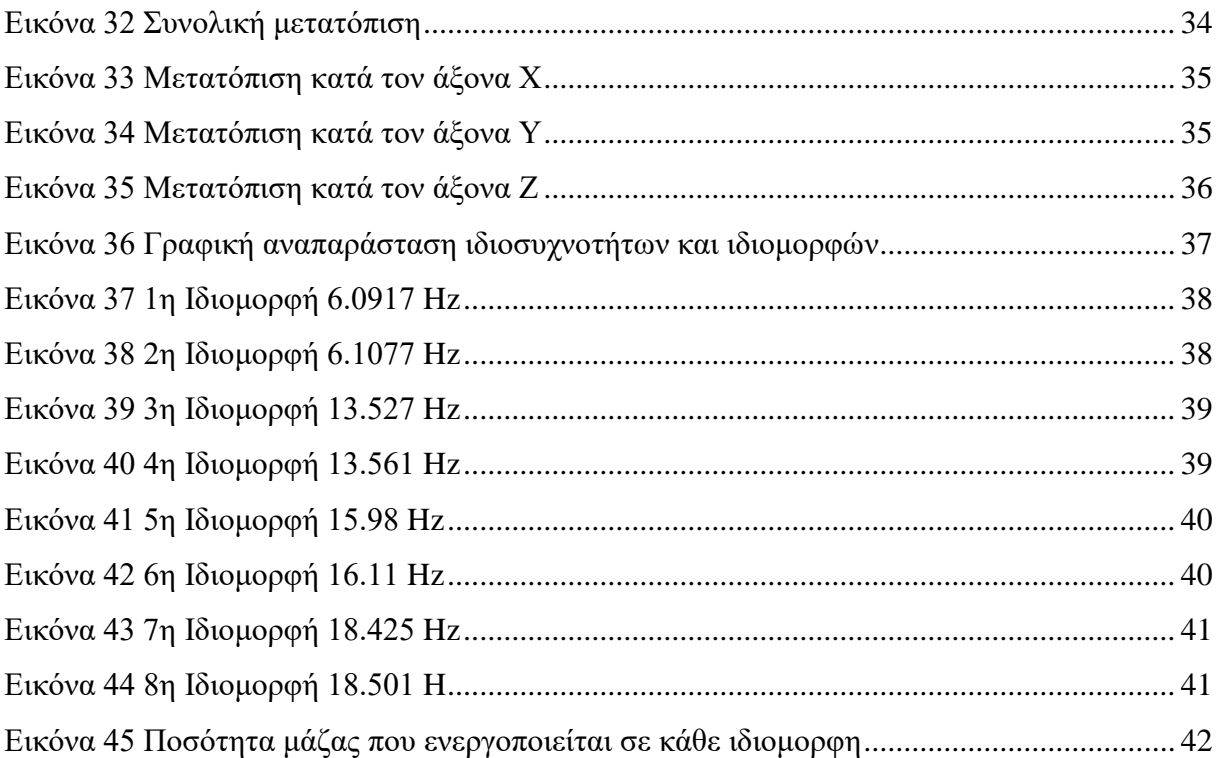

#### **Κεφάλαιο 1<sup>ο</sup>**

#### **Εισαγωγή στην Τρισδιάστατη Μοντελοποίηση**

#### <span id="page-8-2"></span><span id="page-8-1"></span><span id="page-8-0"></span>**1.1 Γενικά**

Η τρισδιάστατη μοντελοποίηση είναι η διαδικασία μέσω της οποίας παράγεται ένα μαθηματικό μοντέλο αναπαράστασης ενός τρισδιάστατου αντικειμένου, με τη χρήση κατάλληλου λογισμικού. Τα μοντέλα τριών διαστάσεων αναπαριστούν ένα φυσικό αντικείμενο, μέσω σημείων του τρισδιάστατου χώρου τα οποία είναι συνδεδεμένα μεταξύ τους με διάφορες γεωμετρίες, όπως τρίγωνα, τετράγωνα, καμπύλες κ.λπ.. Δημιουργούνται αυτόματα, αλγοριθμικά ή με σάρωση.

Το γεγονός ότι η τεχνολογία εξελίσσεται ταχύτατα τις τελευταίες δεκαετίες, οδήγησε στην ένταξη της τρίτης διάστασης στο χώρο του σχεδιασμού, με σκοπό να προσφέρει περισσότερες δυνατότητες στη δημιουργία και στην οπτικοποίηση σε σχέση με αυτές της δισδιάστατης (2D) αναπαράστασης. Μερικά από τα πλεονεκτήματα είναι η καλύτερη αναπαράσταση του χώρου και των αντικειμένων με μεγαλύτερη ακρίβεια, πιο εύληπτα αποτελέσματα, επιτάχυνση της διαδικασίας σχεδιασμού, αποτελεσματικότερη εφαρμογή αποφάσεων βασιζόμενοι στο 3D μοντέλο κ.ά..

#### <span id="page-8-3"></span>**1.2 Τρισδιάστατη Μοντελοποίηση και Πολιτιστική Κληρονομιά**

Η χρήση των σύγχρονων τεχνολογιών ψηφιακής αποτύπωσης αποτελεί σημαντικό εργαλείο για την διαφύλαξη και την προβολή της παγκόσμιας πολιτιστικής και πολιτισμικής κληρονομιάς. Προσφέρει σημαντικές δυνατότητες στην μελέτη και την καταγραφή αρχαιολογικών ευρημάτων, μνημείων και χώρων. Σαφώς δεν αντικαθιστούν το έργο των αρχαιολόγων, των αναστηλωτών και των επιστημόνων που ασχολούνται με αυτόν τον τομέα, αλλά χρησιμοποιούνται για να διευκολύνουν το έργο τους.

Συγκεκριμένα, η εφαρμογή της τρισδιάστατης μοντελοποιήσης έχει στόχο τα παρακάτω:

- Την καταγραφή ιστορικών κτηρίων και αντικειμένων για ανακατασκευή ή αποκατάσταση όταν έχουν υποστεί αλλοιώσεις ή καταστροφές
- Την μελέτη των κατασκευών ως προς τις τεχνοτροπίες και τα υλικά που έχουν χρησιμοποιηθεί
- Την υπολογιστική ανάλυση κατασκευαστικών τεχνικών
- Την εικονική ανακατασκευή αντικειμένων ή μνημείων που δεν υπάρχουν πια ή υφίστανται μερικώς
- Την απόδοση πιθανόν κ διαφορετικών αναπλάσεων
- Την εκπαιδευτική έρευνα
- Την διασφάλιση ενημερωμένων κ αναλλοίωτων στο χρόνο αρχείων
- Τις εικονικές περιηγήσεις
- Την τουριστική προβολή και την άμεση διάδοση των μνημείων κ.ά.

### <span id="page-9-0"></span>**1.3 Μέθοδοι Αποτύπωσης**

Ανάλογα από το μέγεθος και την πολυπλοκότητα του μνημείου, από την ακρίβεια που θέλει να πετύχει ο μελετητής καθώς και από το εξοπλισμό που διαθέτει, επιλέγεται η κατάλληλη μέθοδος αποτύπωσης. Οι πιο διαδεδομένοι μέθοδοι που χρησιμοποιούνται σήμερα είναι οι Τοπομετρικές, οι Τοπογραφικές, οι Φωτογραμμετρικές, οι σαρώσεις με χρήση laser και ο συνδυασμός αυτών.

- *Τοπομετρική*: Είναι η πιο απλή μέθοδος αποτύπωσης, βασίζεται στην θεωρία των γεωμετρικών κατασκευών, κυρίως τριγωνομετρικών με μετρήσεις μηκών. Εφαρμόζεται σε κτήρια σχετικά περιορισμένης έκτασης και δεν χαρακτηρίζονται από υψηλή ακρίβεια. Η μέγιστη ακρίβεια κυμαίνεται μεταξύ 5-10 cm στην κλίμακα 1:50.
- *Τοπογραφική*: Μέθοδος ηλικίας περίπου 100 χρόνων που εφαρμόζεται σε κτήρια μεγάλης έκτασης . Πετυχαίνουν υψηλή ακρίβεια με μέγιστη μέση τιμή 1-1.5 cm στη κλίμακα 1:50. Χρησιμοποιείται για να προσδιοριστεί το σύνολο

των σημείων που είναι απαραίτητα για τον ορισμό της κατασκευής στον χώρο των τριών διαστάσεων με τις συντεταγμένες τους.

- *Φωτογραμμετρική:* Βασίζεται στην λήψη πολλαπλών εικόνων του κτηρίου ή του αντικειμένου από προκαθορισμένες θέσεις και στη συνέχεια πραγματοποιείται η αναγωγή τους στις επιθυμητές κλίμακες. Τα αποτελέσματα της φωτογραμμετρικής ανάλυσης μπορεί να είναι συντεταγμένες ξεχωριστών σημείων σε ένα τρισδιάστατο σύστημα συντεταγμένων, σχέδια – χάρτες, γεωμετρικά μοντέλα ή εικόνες (αναλογικές ή ψηφιακές) και τρισδιάστατα φωτομοντέλα CAD.
- *Σάρωση με χρήση laser:* Η τεχνολογία τρισδιάστατης σάρωσης με laser παρέχει τη δυνατότητα συλλογής και καταγραφής ενός μεγάλου όγκου σημείων, γνωστά ως νέφη σημείων, πολύ γρήγορα, με υψηλή ακρίβεια και χωρίς επαφή. Η τεχνολογία LIDAR ( Light Detection And Ranging) στην οποία βασίζεται παρέχει ταυτόχρονα την συλλογή μετρικής και ποιοτικής πληροφορίας ομοιόμορφα κατανεμημένων 3D έγχρωμων σημείων. Τα τελευταία χρόνια χρησιμοποιείται αρκετά για την αποτύπωση αρχαιολογικών χώρων και μνημείων, διότι δεν υπάρχει σχεδόν κανένας περιορισμός όσον αφορά τη θέση, το σχήμα και το μέγεθος, αρκεί να είναι εντός εμβέλειας του σαρωτή και ορατά.

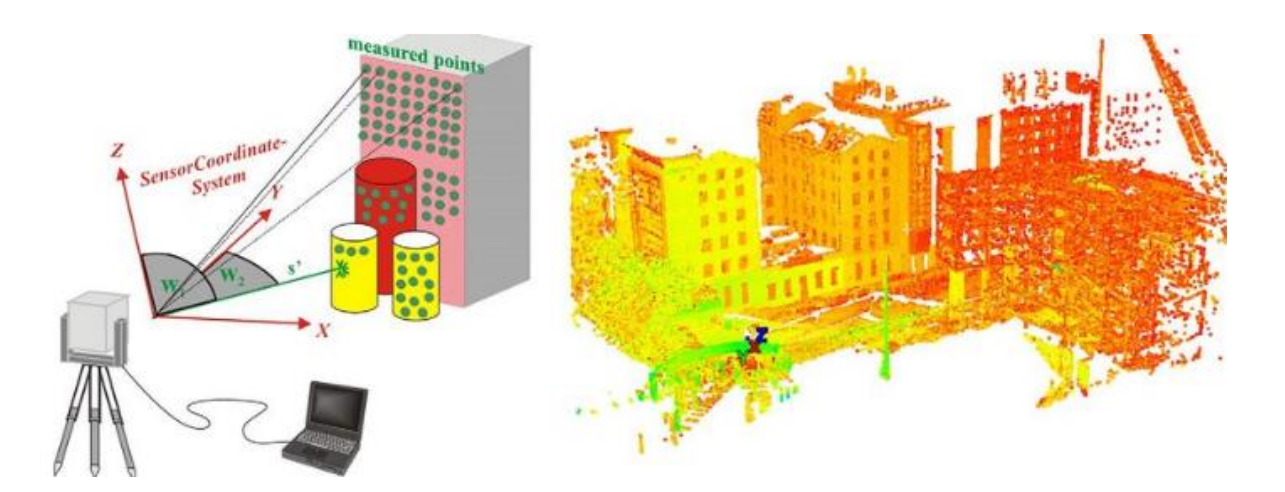

<span id="page-10-0"></span>*Εικόνα 1 Διαδικασία σάρωσης με Laser και αποτελέσματα σάρωσης κτηρίου(Πηγή[: https://www.researchgate.net\)](https://www.researchgate.net/figure/a-the-laser-scanning-process-for-measuring-3D-points-from-18-reproduced-with_fig1_312523778)*

#### **Κεφάλαιο 2<sup>ο</sup>**

#### **Τρισδιάστατη Μοντελοποίηση του Ναού του Απόλλωνα**

#### <span id="page-11-2"></span><span id="page-11-1"></span><span id="page-11-0"></span>**2.1 Ιστορική Αναδρομή**

Οι Δελφοί βρίσκονται ανάμεσα σε δυο βραχώδη υψώματα στη νότια πλευρά του Παρνασσού, τις Φαιδριάδες, στην Περιφερειακή ενότητα της Φωκίδας στην Κεντρική Ελλάδα. Ήταν αρχαία πόλη η οποία αναπτύχθηκε αμφιθεατρικά πάνω σε απότομη πλαγιά, σε υψόμετρο 530-600 μέτρων πάνω από την επιφάνεια της θάλασσας, με θέα την κοιλάδα της Ιτέας, τον Κορινθιακό κόλπο και τα βουνά της βόρειας Πελοποννήσου. Στον αρχαιολογικό χώρο των Δελφών λειτούργησε το πιο σημαντικό μαντείο του αρχαίου ελληνικού κόσμου και το ιερό του Απόλλωνα. Η ανάπτυξη τους ξεκίνησε τον 8ο αιώνα π.Χ., με μεγάλη επιρροή σε όλη την Ελλάδα αλλά και στον κόσμο, αφού αποτελούσε πόλο έλξης προσκυνητών για να λάβουν τον χρησμό από την Πυθία, την ιέρεια του Απόλλωνα.

Ο Ναός του Απόλλωνα βρίσκονταν στο κέντρο του ιερού και γύρω του υπήρχαν στοές, διάφορα αναθήματα και ναόσχημα κτίσματα, οι θησαυροί, τα οποία έχτιζαν ελληνικές πόλειςκράτη κ φυλάσσονταν οι πολύτιμες αφιερώσεις τους στο ιερό. Στο εσωτερικό του ναού βρισκόταν ο βωμός του Ποσειδώνα και της Εστίας, αγάλματα και το «χρησμογραφείο», όπου φυλάσσονταν τα αρχεία και οι κατάλογοι των Πυθιονικών, που καταστράφηκαν το 373 π.Χ.

Σύμφωνα με το μύθο, ο πρώτος ναός του Απόλλωνα ήταν μια καλύβα η οποία κατασκευάστηκε από κλαδιά δάφνης, ο δεύτερος από κερί μελισσών ενισχυμένος με φτερά και ο τρίτος από χαλκό. Ο τέταρτος κτίσθηκε από τους μυθικούς αρχιτέκτονες Τροφώνιο και Αγαμήδη, με τη συμβολή του ίδιου του Απόλλωνα. Ήταν πώρινος ναός, δωρικού ρυθμού με κίονες περιμετρικά του κυρίως ναού, ο οποίος καταστράφηκε από πυρκαγιά το 548 π.Χ. Παρόλα αυτά, η ελληνική κοινότητα συγκέντρωσε το απαραίτητο ποσό για την ανακατασκευή του ναού, η οποία πραγματοποιήθηκε στο διάστημα από το 525 π.Χ. έως το 505 π.Χ. Ήταν δωρικός, περίπτερος, με 6 κίονες στην πρόσοψη και 15 στις πλευρές και με την ανατολική όψη του να είναι μαρμάρινη, έπειτα από τη χρηματοδότηση της οικογένειας των Αλκμεωνίδων.

Όσον αφορά τον διάκοσμο του ναού, ήταν φιλοτεχνημένος από τον γλύπτη Αντήνορα. Το ανατολικό αέτωμα απεικόνιζε την επιφάνεια του Απόλλωνα, την άφιξη του θεού στους Δελφούς με τη συνοδεία της αδελφής του Άρτεμης και της μητέρας του Λητούς. Στο κέντρο

της παράστασης υπήρχε το άρμα με τους θεούς και δεξιά και αριστερά ανδρικές και γυναικείες μορφές. Το θέμα του δυτικού αετώματος ήταν η σκηνή της Γιγαντομαχίας, από την οποία σώζονται μόνο οι μορφές της Αθηνάς, ενός πεσμένου Γίγαντα, μιας ανδρικής μορφής και τα μπροστινά μέρη δύο αλόγων.

Το 373 π.Χ. ο ναός καταστράφηκε ξανά αλλά σύντομα συγκεντρώθηκε από πανελλήνιο έρανο το απαιτούμενο ποσό για την ανακατασκευή του. Ωστόσο, λόγω του τρίτου ιερού πολέμου, οι εργασίες καθυστέρησαν κ μόλις το 330 π.Χ. αποπερατώθηκαν. Αρχιτέκτονες ήταν ο Σπίνθαρος ο Κορίνθιος, ο Ξενόδωρος και ο Αγάθων. Πρόκειται για έναν ναό περίπτερο, με 6 κίονες στην πρόσοψη, πρόναο και οπισθόδομο δίστυλους εν παραστάσι. Βρίσκεται πάνω σε κρηπίδα (βάση από σκαλοπάτια) τριών βαθμίδων από τοπικό σκληρό ασβεστόλιθο, ενώ η ανωδομή ήταν από πωρόλιθο. Τα αετώματα ήταν κατασκευασμένα από μάρμαρο, έργο των Αθηναίων γλυπτών Πραξία και Ανδροσθένη. Στο ανατολικό αέτωμα απεικονίζονταν ο Απόλλωνας με τις Μούσες και στο δυτικό ο Διόνυσος ανάμεσα στις Θυιάδες (Μαινάδες). Ο κύριος εσωτερικός χώρος του ναού, ο σηκός, ήταν μακρόστενος και χωρισμένος σε τρία κλίτη με δυο κιονοστοιχίες από οκτώ ιωνικούς κίονες η καθεμία. Σε βαθύτερο επίπεδο βρίσκονταν το άδυτο, ένα από τα χαρακτηριστικότερα σύμβολα του μαντείου των Δελφών, στολισμένο με αγάλματα του Απόλλωνα και τον ομφαλό, τον μαρμάρινο λαξευμένο βράχο. Η σημερινή μορφή του Ναού του Απόλλωνα είναι τα ερείπια της τελευταίας οικοδομικής φάσης του ναού, έχει μήκος 58,18 μ. και πλάτος 21,64 μ. και προσανατολισμό πάνω στον άξονα Ανατολής – Δύσης με την είσοδο στα ανατολικά. Έχουν γίνει εργασίες αναστήλωσης, ενώ αποσπάσματα των αετωμάτων εκτίθενται στο Αρχαιολογικό Μουσείο Δελφών.

<span id="page-12-0"></span>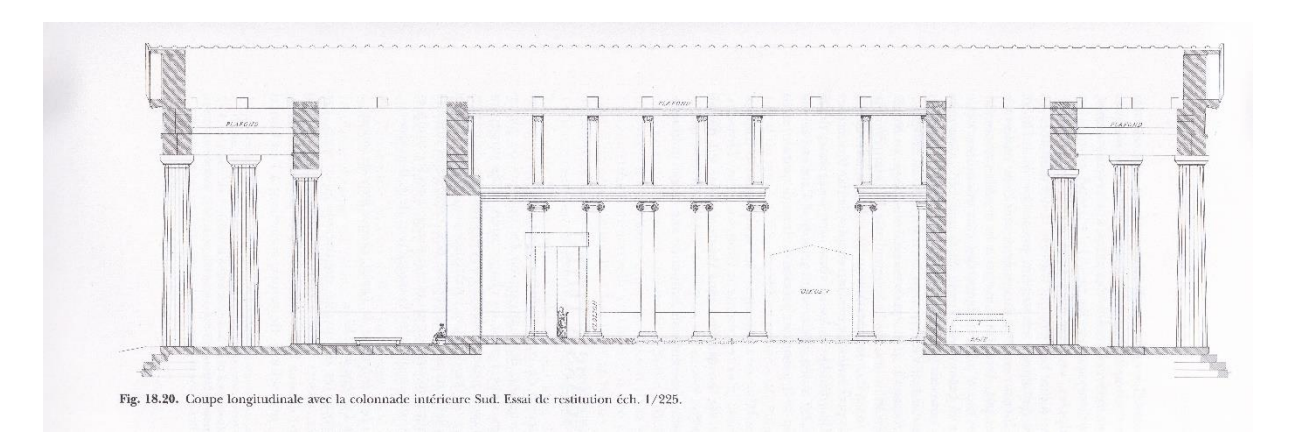

*Εικόνα 2 Διαμήκης τομή*

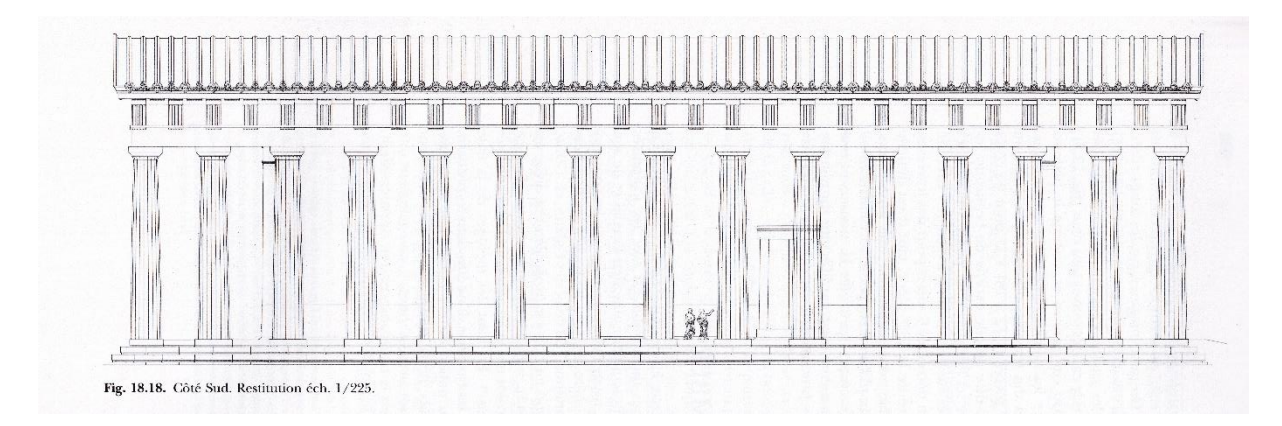

*Εικόνα 3 Νότια όψη*

<span id="page-13-0"></span>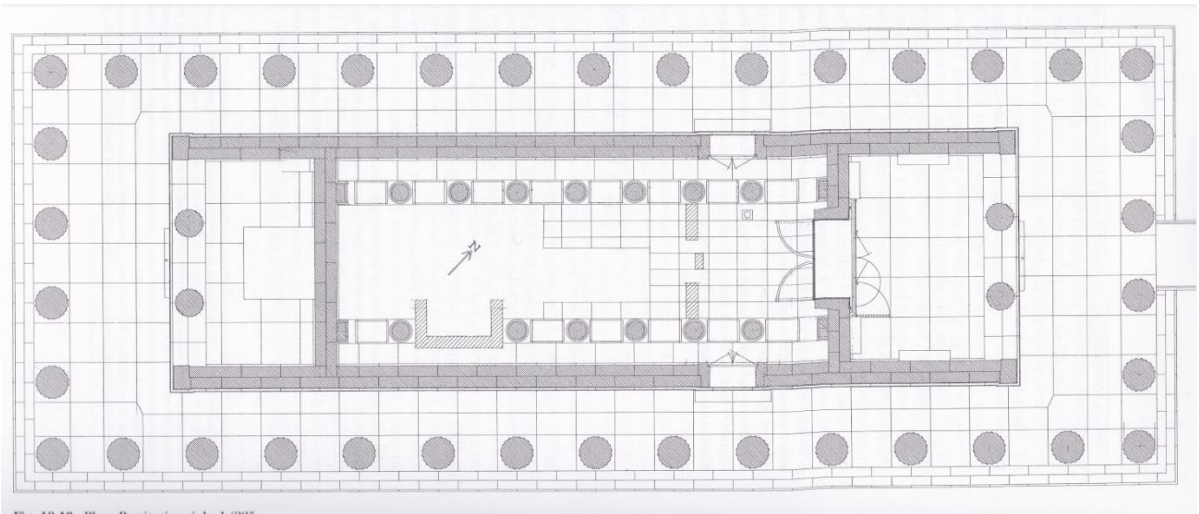

<span id="page-13-1"></span>Fig. 18.19. Plan. Restitution éch. 1/225.

*Εικόνα 4 Κάτοψη*

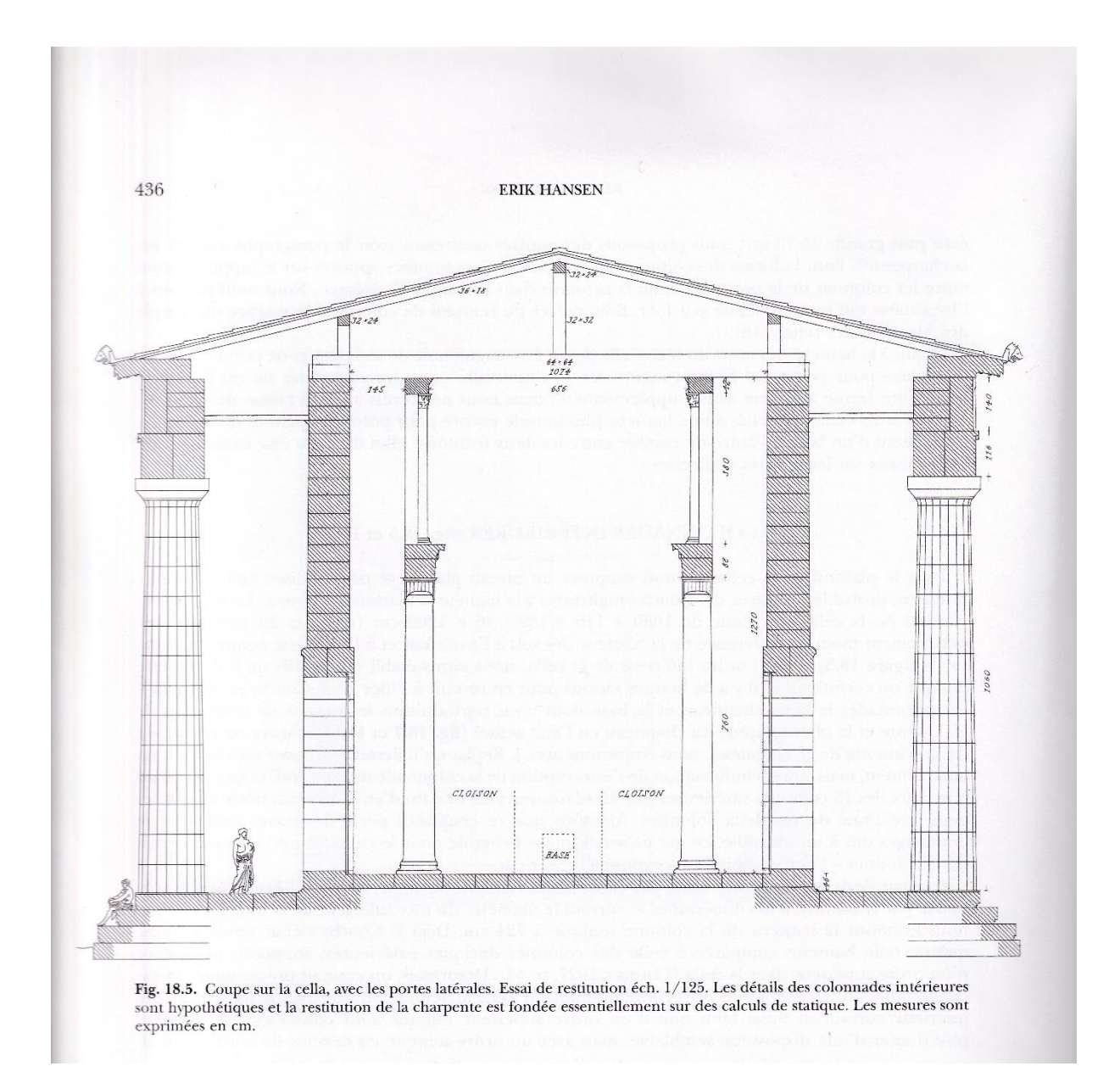

<span id="page-14-0"></span>*Εικόνα 5 Εγκάρσια τομή-Πρόναος*

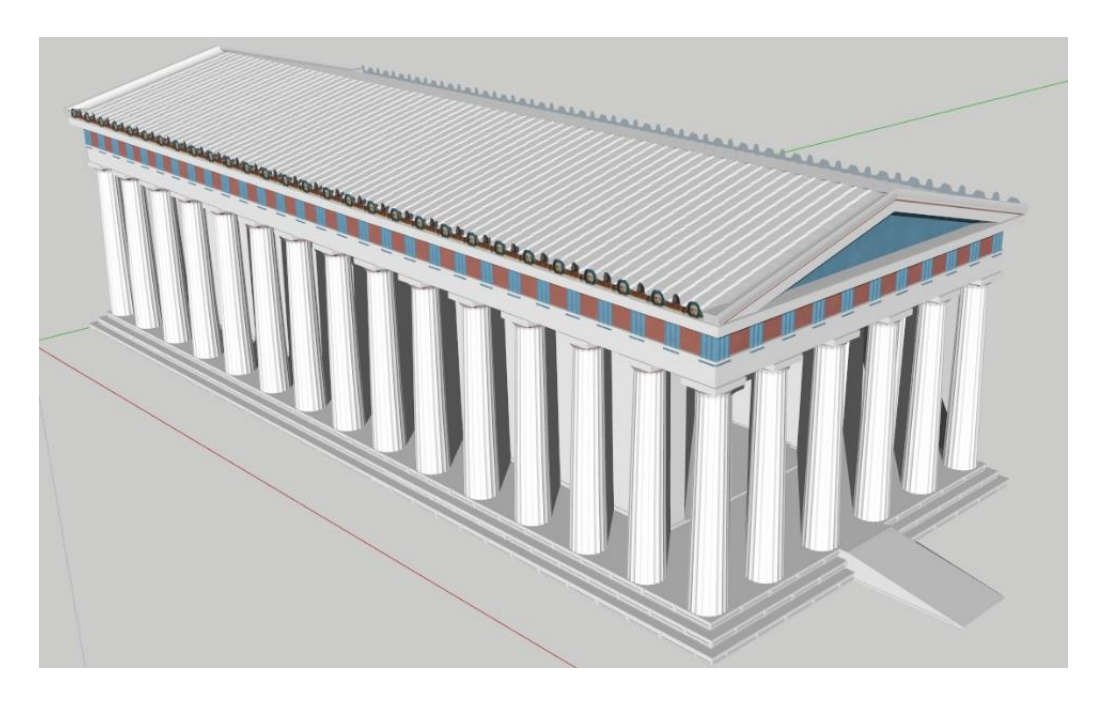

*Εικόνα 6 Μοντέλο αποκατάστασης*

<span id="page-15-1"></span><span id="page-15-0"></span>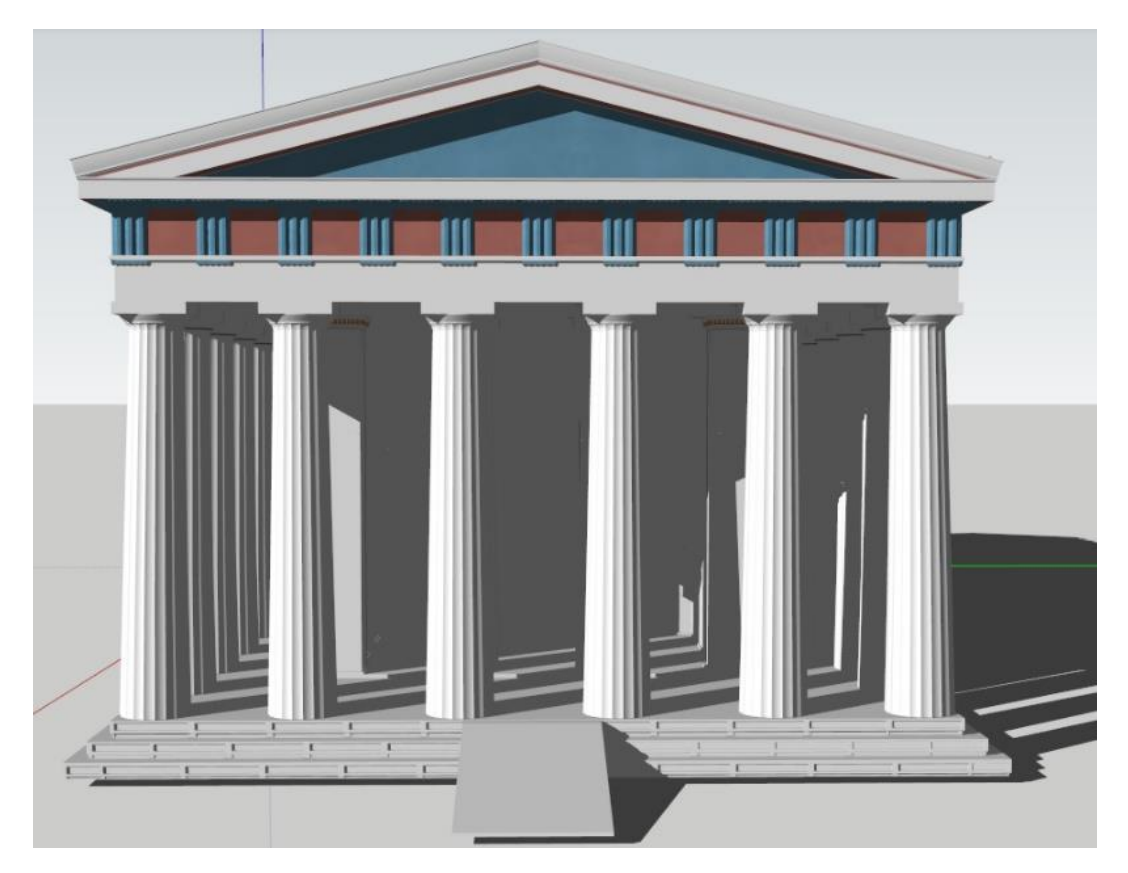

*Εικόνα 7 Μοντέλο αποκατάστασης*

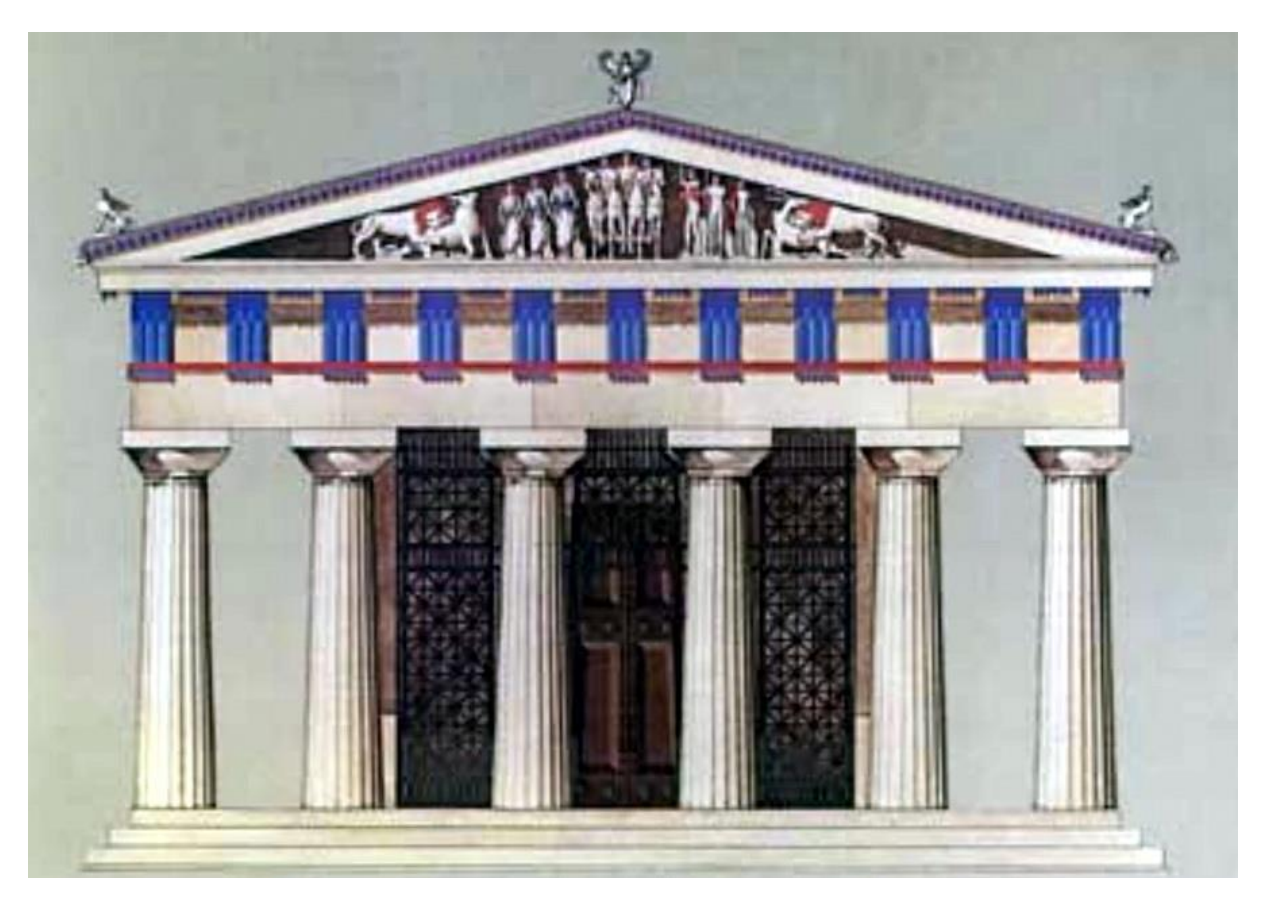

*Εικόνα 8 Μοντέλο αποκατάστασης*

## <span id="page-16-2"></span><span id="page-16-0"></span>**2.2 Λογισμικό τρισδιάστατης σχεδίασης AutoCAD**

#### <span id="page-16-1"></span>**2.2.1 Εισαγωγή**

Το AutoCAD αποτελεί παγκόσμια ένα από τα πιο διαδεδομένα λογισμικά CAD (Computer Aided Design) που χρησιμοποιείται για τη δημιουργία και τη βελτιστοποίηση δισδιάστατων και τρισδιάστατων σχεδίων. Χάρη στο πλήθος δυνατοτήτων και των εργαλείων που διαθέτει βοηθάει στην εξοικονόμηση χρόνο κ στην παραγωγή αποτελεσμάτων με υψηλή ακρίβεια. Μια χρήσιμη δυνατότητα που προσφέρει είναι ο σχεδιασμός σε κλίμακα 1:1, αλλά και η προβολή του σχεδίου σε διάφορα μεγέθη προσαρμόζοντας την κλίμακα και όχι το ίδιο το σχέδιο. Είναι δυνατή η εισαγωγή και η συσσωμάτωση σχεδίων καθώς επίσης και η σύνδεση και η βελτίωση της τεκμηρίωσης τους. Επίσης, είναι εφικτό να εισαχθούν πληθώρα

διαφορετικών μορφών αρχεία και αντίστοιχα πολλές είναι ο επιλογές εξαγωγής κ αποθήκευσης αυτών. Τέλος, συγκεκριμένα την τρισδιάστατη σχεδίαση, ο χρήστης μπορεί να προσθέσει υλικά στα μοντέλα που δημιουργεί κ να εφαρμόσει διάφορα είδη φωτισμού και σκίασης, για ένα πιο ρεαλιστικό αποτέλεσμα. Για την παρούσα διπλωματική εργασία χρησιμοποιήθηκε η έκδοση 2022 του AutoCAD.

Στα πλαίσια του ερευνητικού προγράμματος «Μοντελοποίηση αρχαιολογικής αβεβαιότητας με συνδυασμό σύγχρονων μεθόδων 3Δ αποτύπωσης για την επιστημονική τεκμηρίωση και ανάδειξη πολιτιστικής κληρονομιάς – Εφαρμογή στον αρχαιολογικό χώρο Δελφών» – 3D4DELPHI, έχει δημιουργηθεί έπειτα από σάρωση, το νέφος σημείων του Ναού του Απόλλωνα. Για την εκπόνηση της συγκεκριμένης εργασίας έχει παραχωρηθεί το αρχείο αυτό, πάνω στο οποίο έχει βασιστεί η σχεδίαση του τρισδιάστατου μοντέλου του ναού.

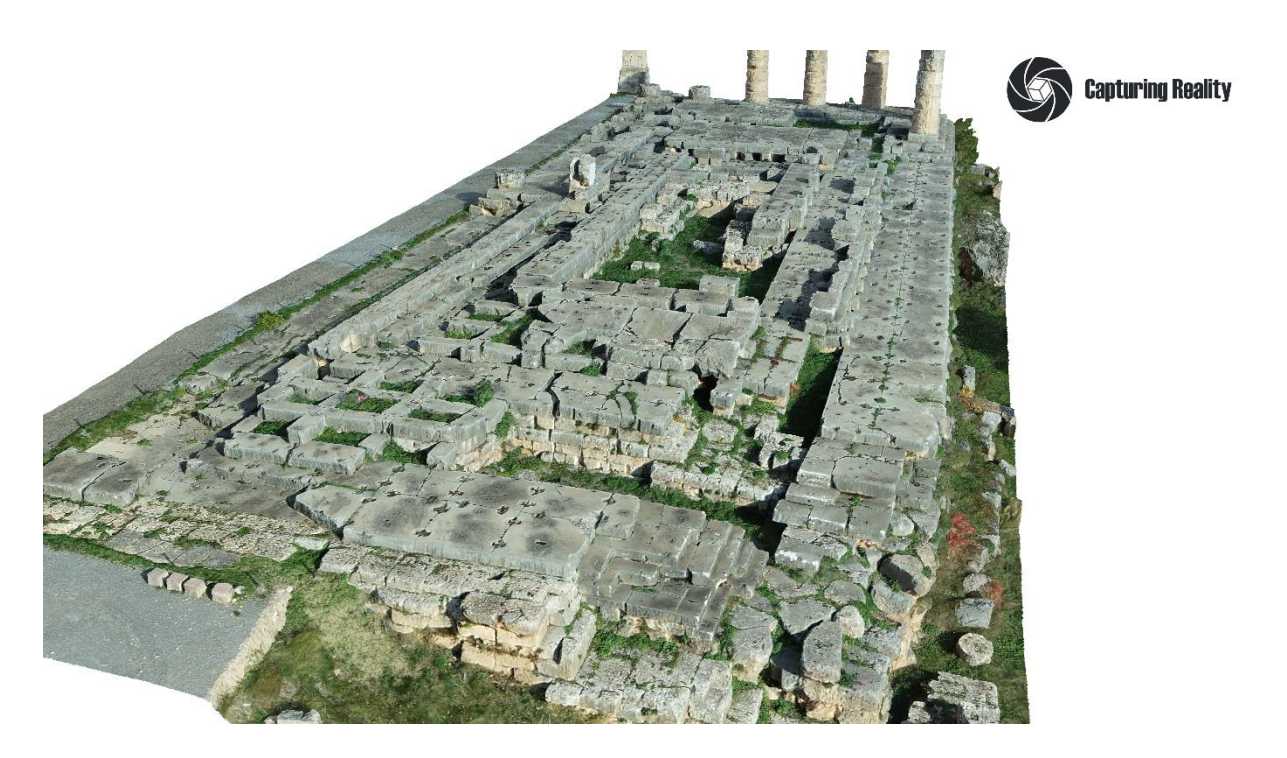

<span id="page-17-0"></span>*Εικόνα 9 Εικόνα Render*

#### <span id="page-18-0"></span>**2.2.2. 3D Μοντελοποίηση του Ναού του Απόλλωνα**

Αρχικά, πραγματοποιήθηκε η εισαγωγή του αρχείου με το νέφος σημείων στο AutoCAD και η δημιουργία ενός \*.dwg αρχείου με ένα αρκετά μεγάλο αριθμό σημείων. Το νέφος σημείων απεικονίζει τον Ναού του Απόλλωνα και ένα τμήμα από τον περιβάλλοντα χώρο γύρω από τον ναό. Όλη η διαδικασία της σχεδίασης (περιγράμματα και ύψη) είναι βασισμένη στο νέφος σημείων. Για διευκόλυνση της σχεδίασης, μέσω των εντολών *Level of Detail* και *Point Size* που βρίσκονται στην καρτέλα Point Cloud, διαχειρίστηκε ο τρόπος απεικόνισης των σημείων του νέφους. Έτσι, το νέφος σημείων εμφανιζόταν με περισσότερες λεπτομέρειες με αποτέλεσμα η τρισδιάστατη σχεδίαση να είναι πιο ακριβής.

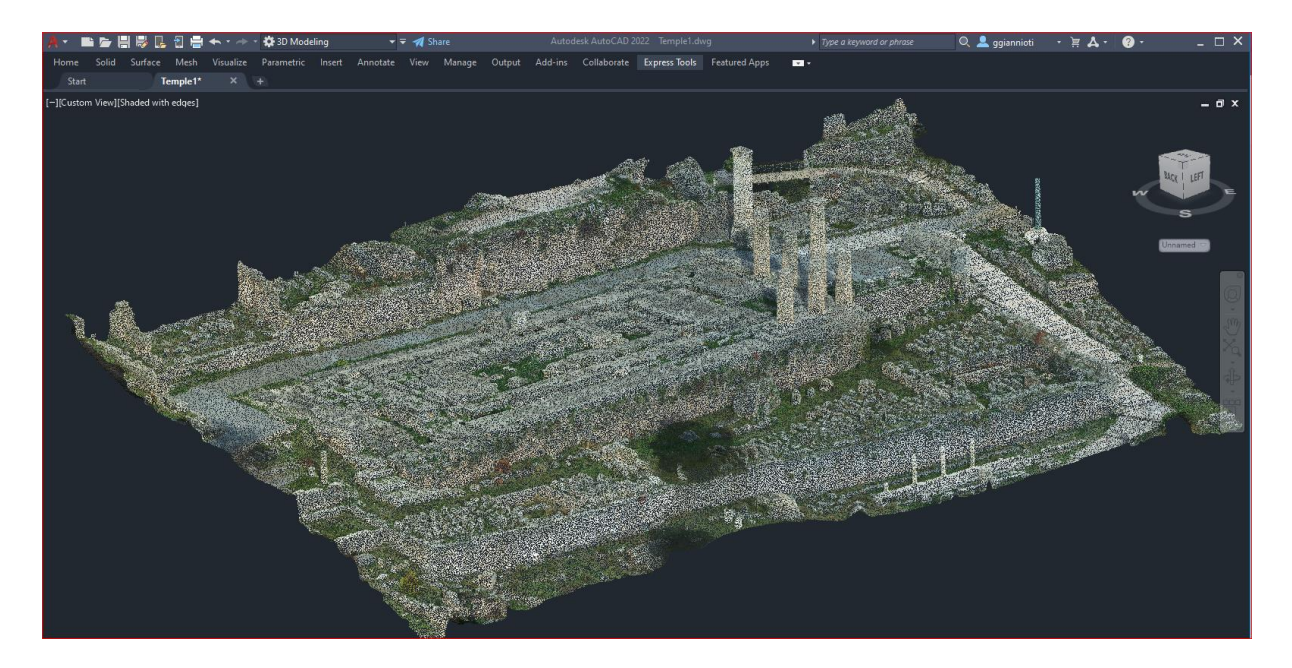

<span id="page-18-1"></span>*Εικόνα 10 Νέφος σημείων*

Από το σύνολο του 3D σκαναρισμένου μοντέλου, λόγω της πολυπλοκότητας και του μεγάλου όγκου, επιλέχθηκε να σχεδιαστεί ένα μέρος αυτού. Συγκεκριμένα, το κομμάτι του ναού με τους 8 κίονες συμπεριλαμβανομένης της βάσης και του κεκλιμένου επιπέδου στην είσοδο.

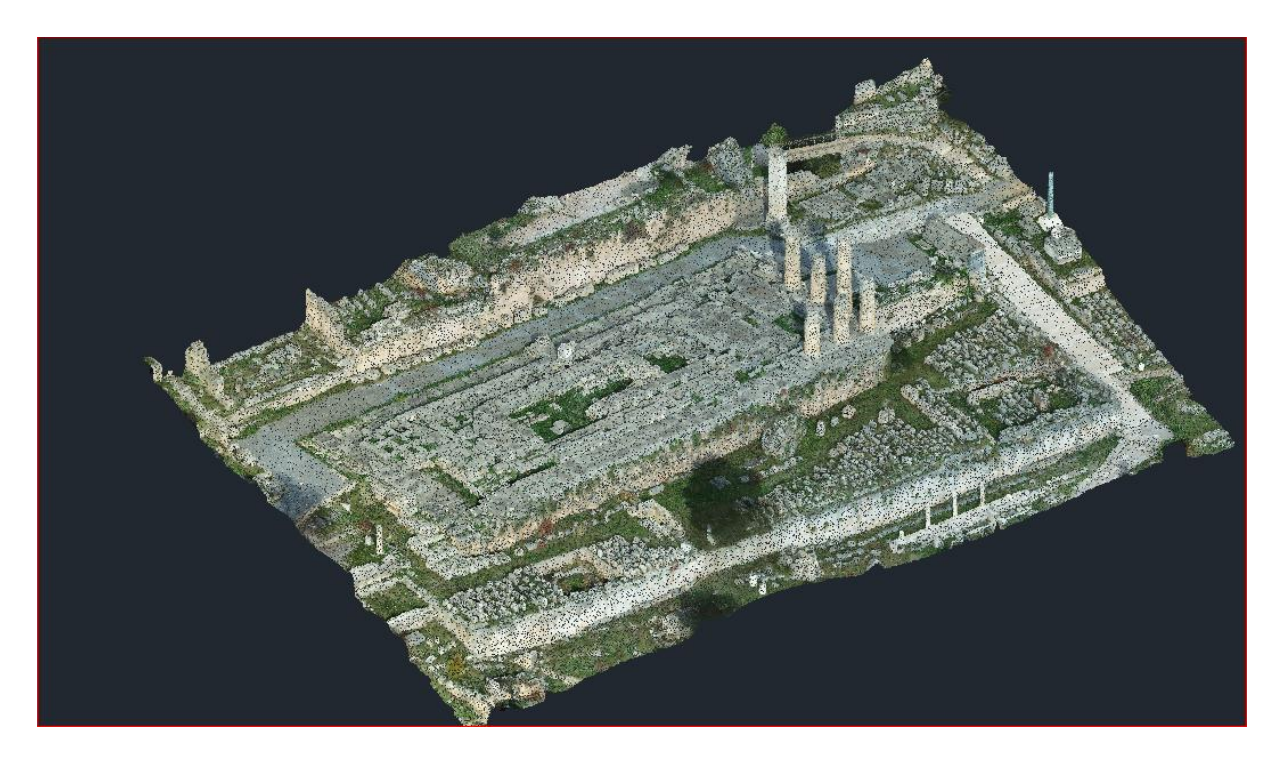

*Εικόνα 11 Νέφος σημείων έπειτα από πύκνωση*

<span id="page-19-1"></span><span id="page-19-0"></span>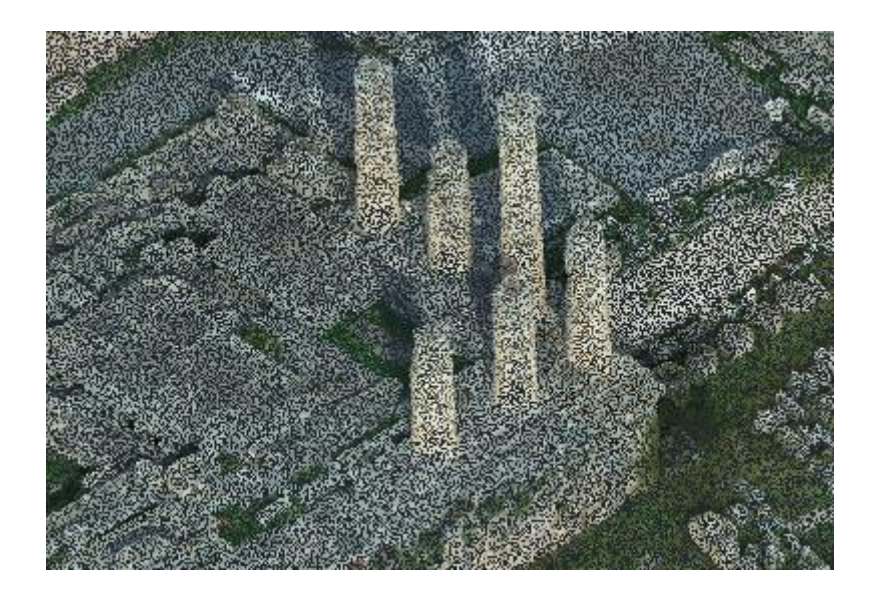

*Εικόνα 12 Σημείο νέφους με τους 8 κίονες*

Η μοντελοποίηση του ναού ξεκίνησε με τον σχεδιασμό της βάσης. Χρησιμοποιώντας την εντολή « Polyline», σχεδιάστηκαν τα περιγράμματα και έπειτα με την εντολή « Extrude» δόθηκε το κατάλληλο ύψος. Με αυτόν τον τρόπο δημιουργήθηκαν όλα τα επίπεδα της βάσης.

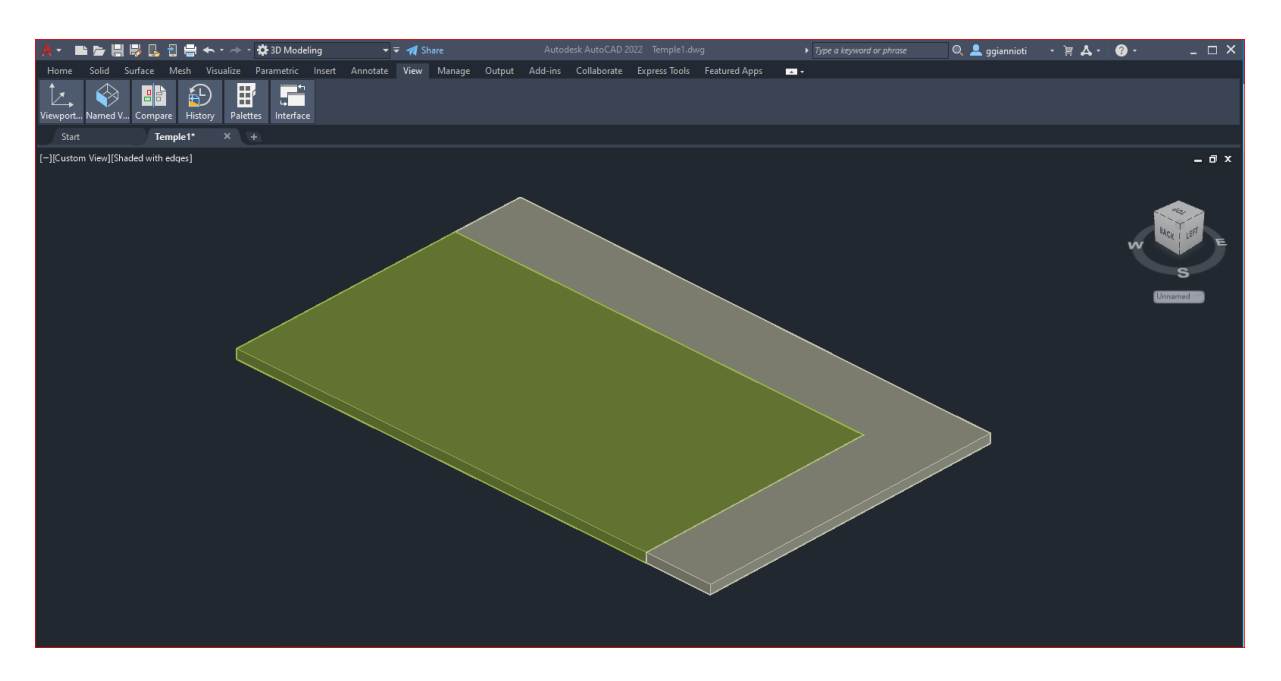

*Εικόνα 13 Σχεδίαση 1ης βαθμίδας*

<span id="page-20-1"></span><span id="page-20-0"></span>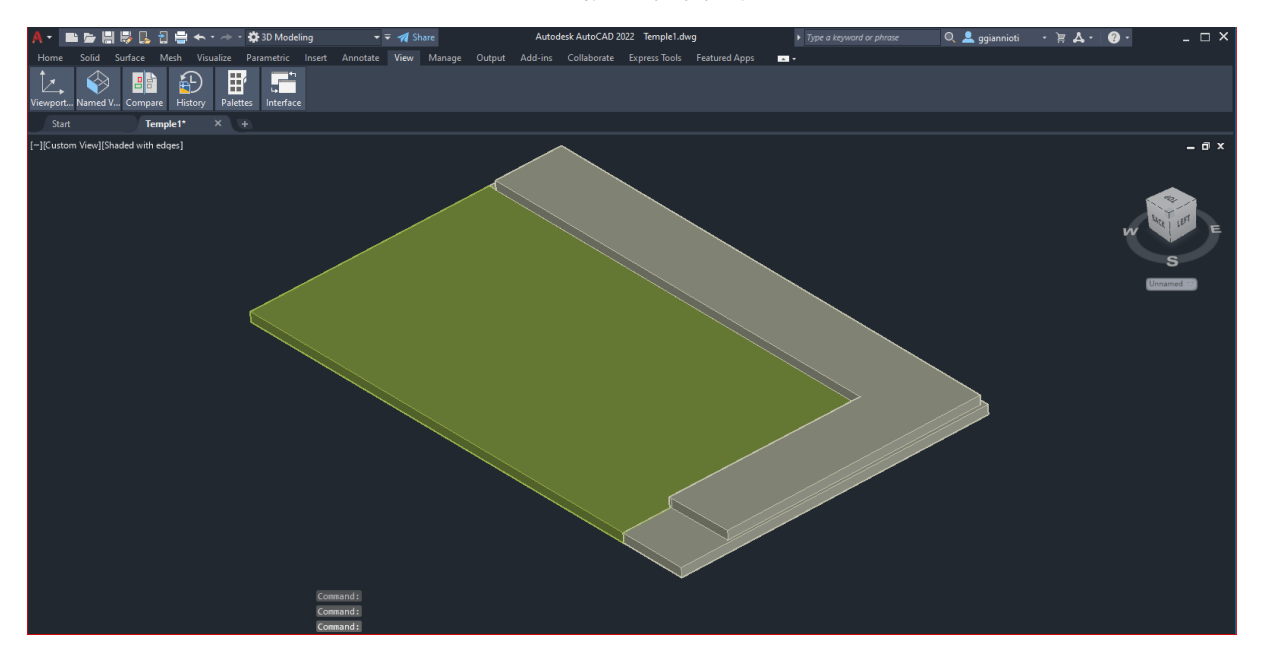

*Εικόνα 14 Σχεδίαση 2ης βαθμίδας*

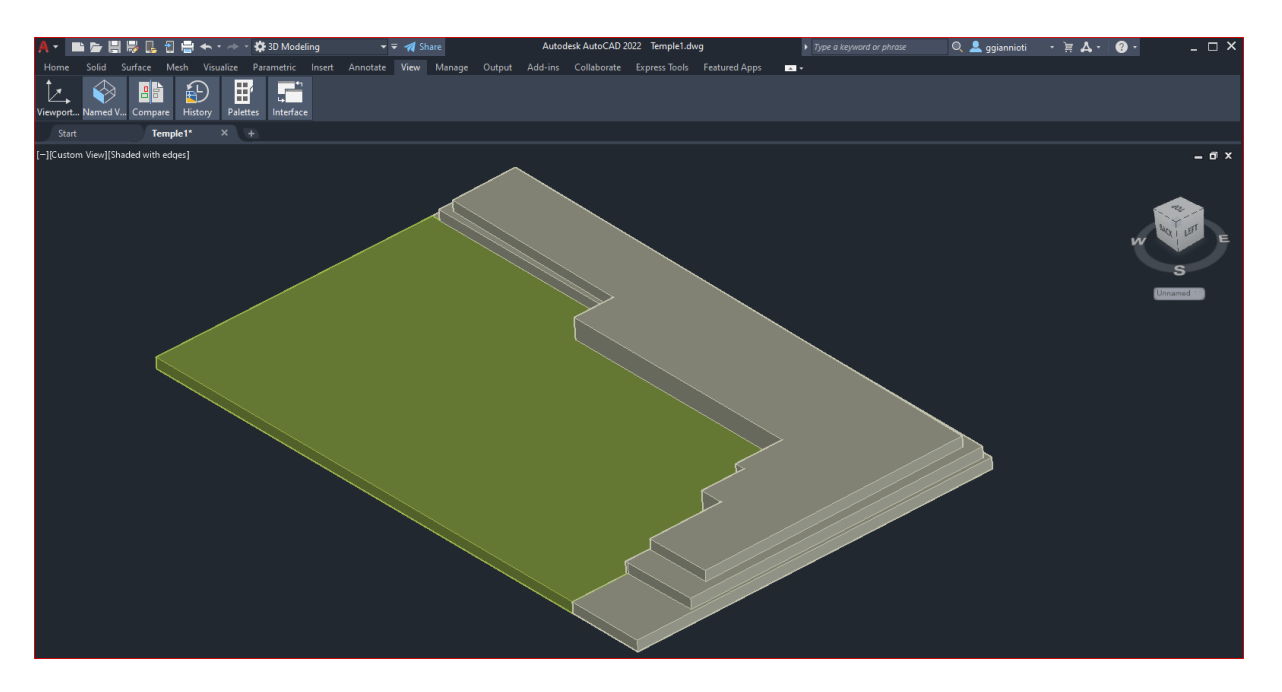

*Εικόνα 15 Σχεδίαση 3ης βαθμίδας*

<span id="page-21-1"></span><span id="page-21-0"></span>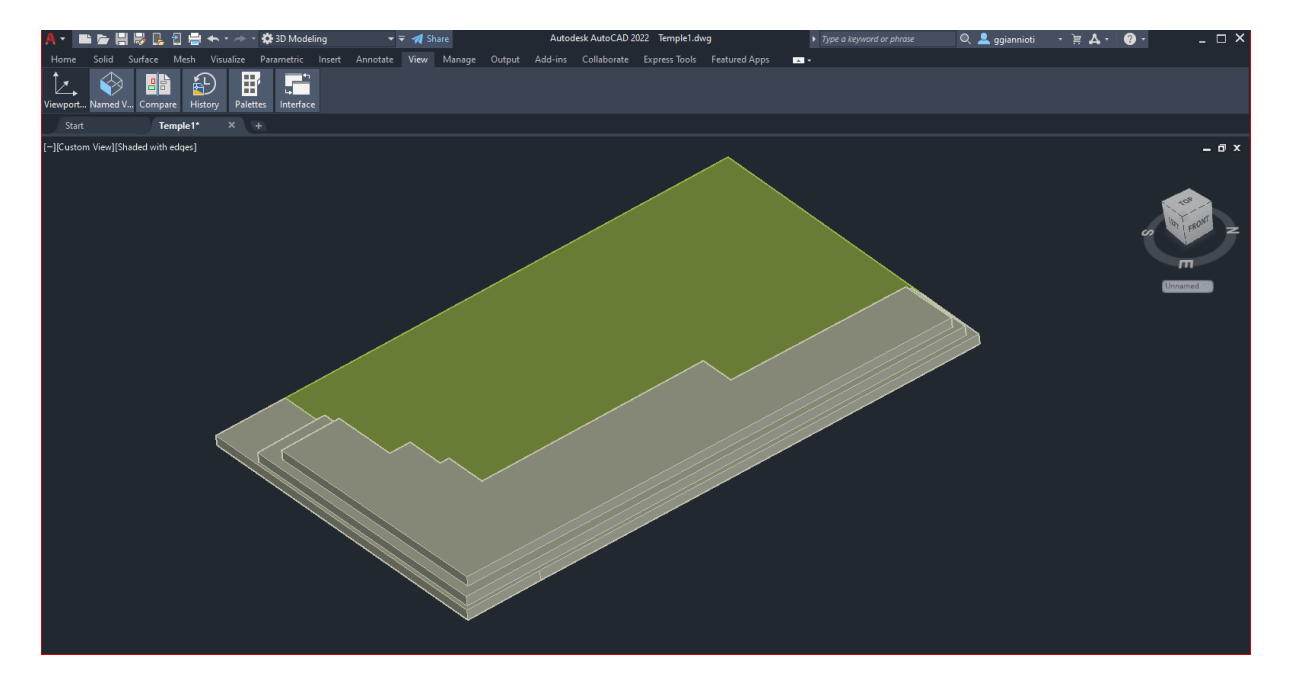

*Εικόνα 16 Σχεδίαση 3ης βαθμίδας*

Υπάρχει μια διαφοροποίηση στο τρόπο σχεδίασης του τελευταίου επιπέδου, το οποίο αποτελεί κ τη βάση των κιόνων. Για να είναι εφικτή η επίλυση του μοντέλου με τη μέθοδο πεπερασμένων στοιχείων στο λογισμικό ANSYS, είναι σημαντικό οι ακμές των όγκων να συμπίπτουν και να αποφευχθούν τυχόν επικαλύψεις και κενά. Έτσι, για τον περιορισμό των παραπάνω αστοχιών, απλοποιήθηκε ο σχεδιασμός των επιπέδων δημιουργώντας ενιαίους 3D όγκους. Αντίθετα, στο τελευταίο επίπεδο διατηρήθηκε η υφιστάμενη όψη του, δηλαδή οι μεμονωμένες λίθινες πλάκες.

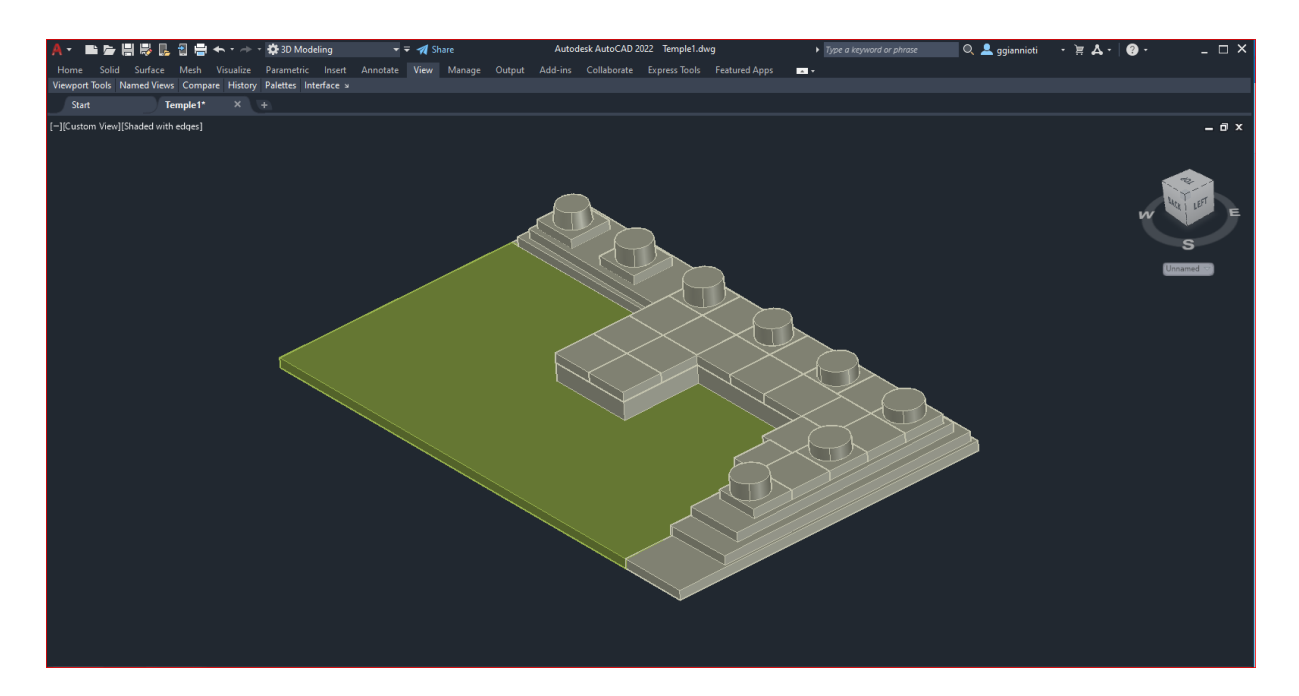

*Εικόνα 17 Ολοκλήρωση σχεδίασης βάσης*

<span id="page-22-0"></span>Στη συνέχεια, πραγματοποιήθηκε η μοντελοποίηση των κιόνων. Πρόκειται για 8 κολώνες διαφορετικών υψών με μεταβαλλόμενη διατομή. Με βάση και πάλι το νέφος σημείων και με τη χρήση της εντολής «Center», σχεδιάστηκαν οι διατομές της βάσης και της κορυφής. Στη συνέχεια, ενώθηκαν με την εντολή «Loft», δημιουργώντας με αυτόν τον τρόπο το τρισδιάστατο στέρεο αποτέλεσμα. Τέλος, σχεδιάστηκε η κεκλιμένη ράμπα εισόδου, ενσωματωμένη στο υπόλοιπο μοντέλο.

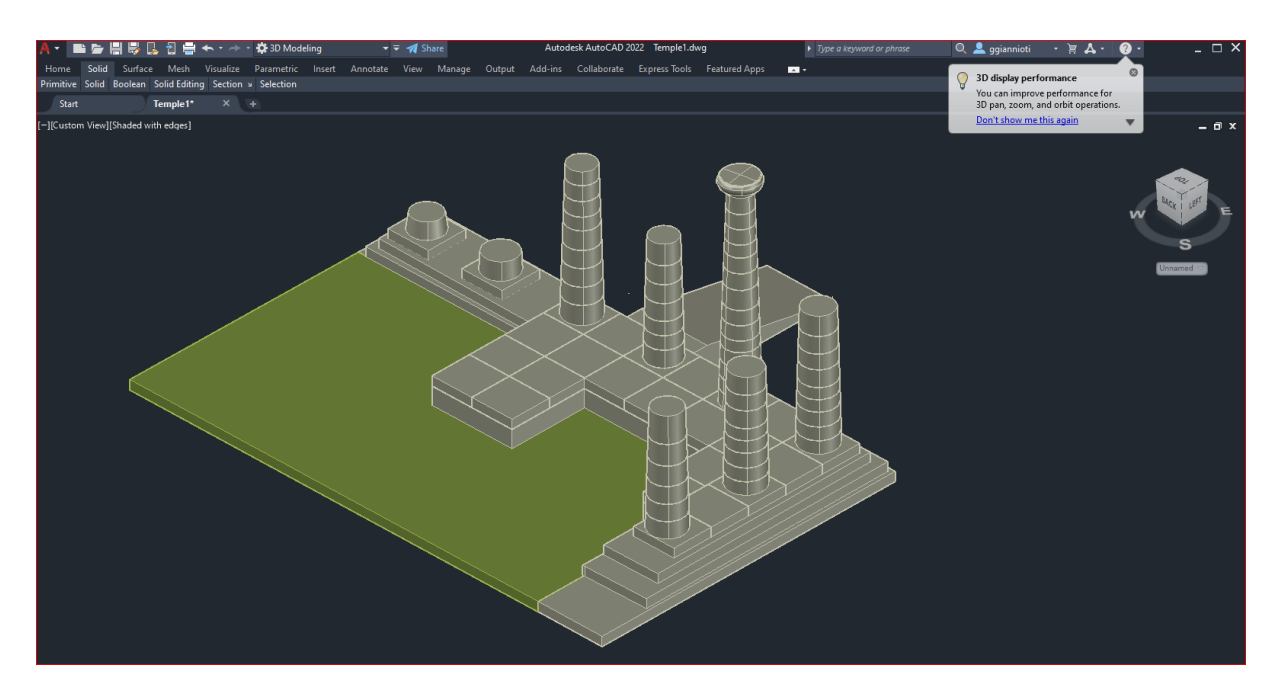

*Εικόνα 18 Σχεδίαση κιόνων και ράμπας*

<span id="page-23-1"></span><span id="page-23-0"></span>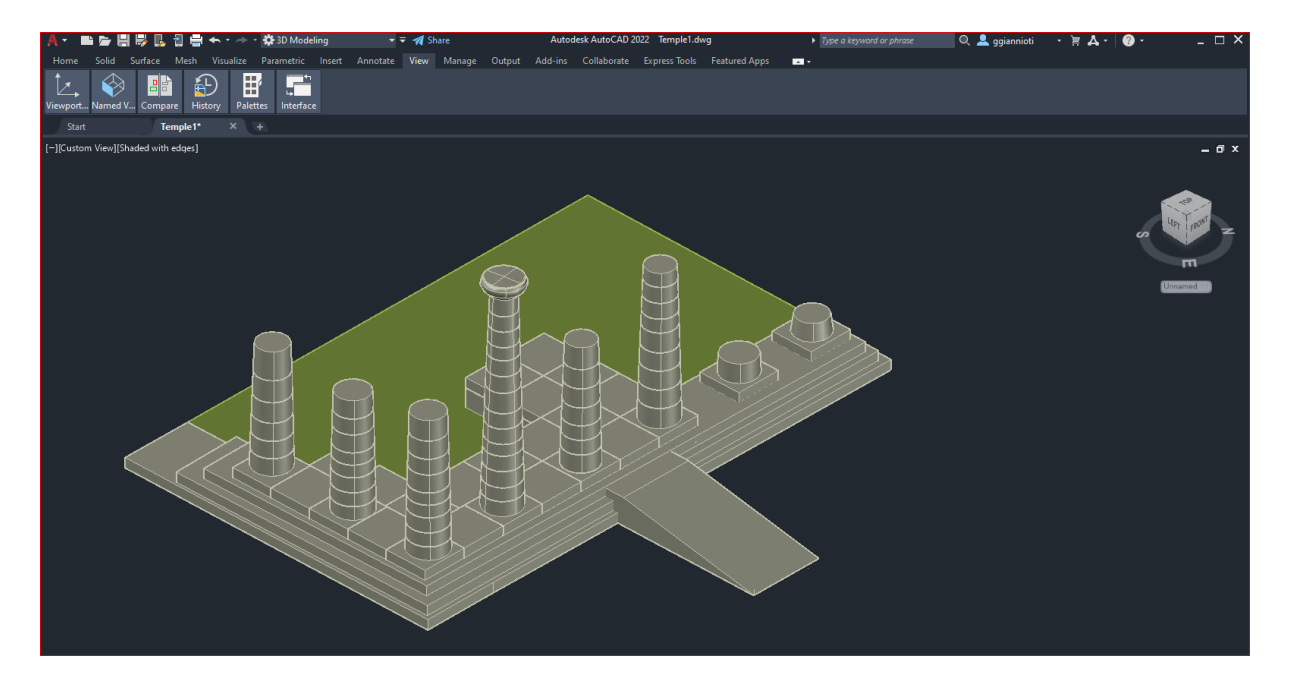

*Εικόνα 19Σχεδίαση κιόνων και ράμπας*

Η τρισδιάστατη μοντελοποίηση του Ναού του Απόλλωνα, ολοκληρώθηκε προσθέτοντας κατάλληλους χρωματισμούς. Παρακάτω παρουσιάζεται σε ρεαλιστική μορφή και από διάφορες οπτικές το τελικό αποτέλεσμα του γεωμετρικού προσομοιώματος του ναού.

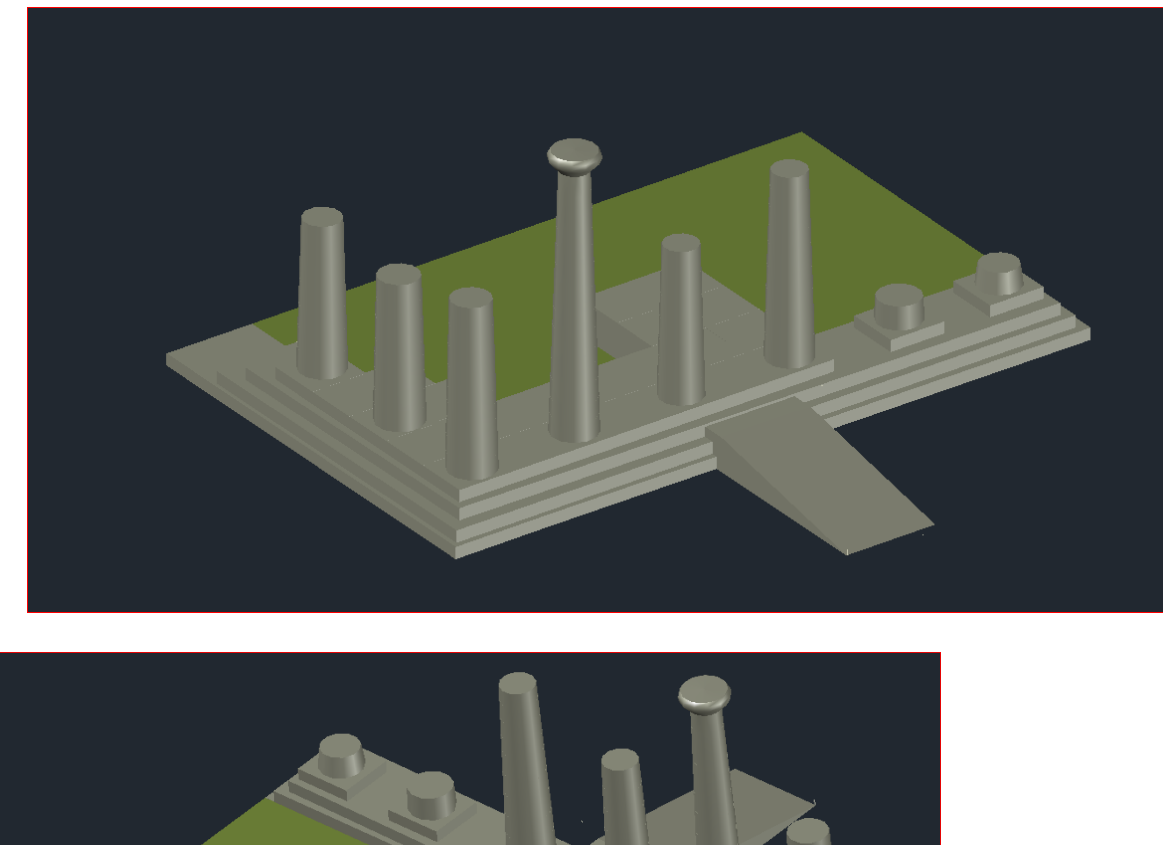

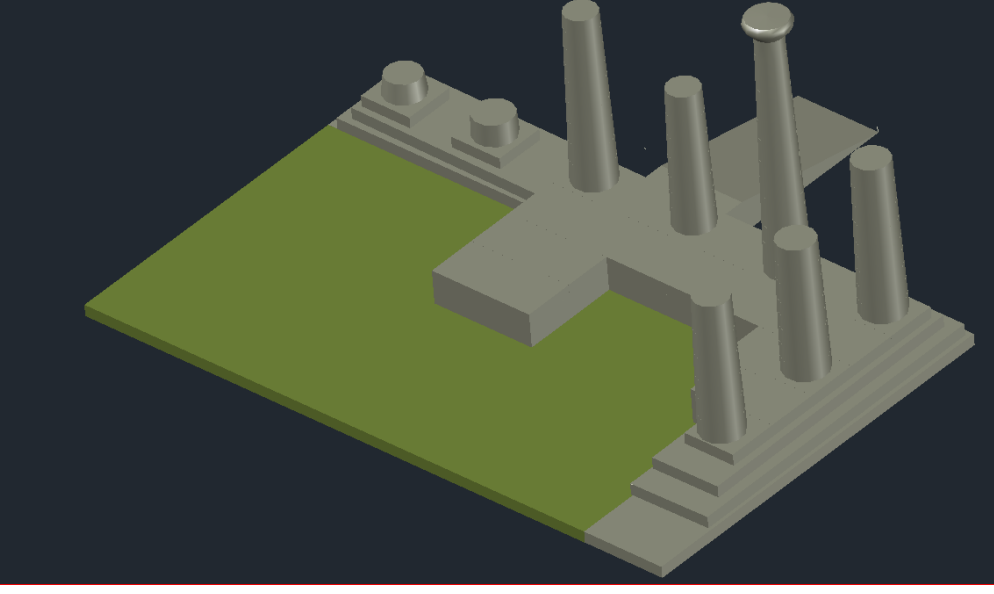

<span id="page-24-0"></span>*Εικόνα 20 Τελικό αποτέλεσμα*

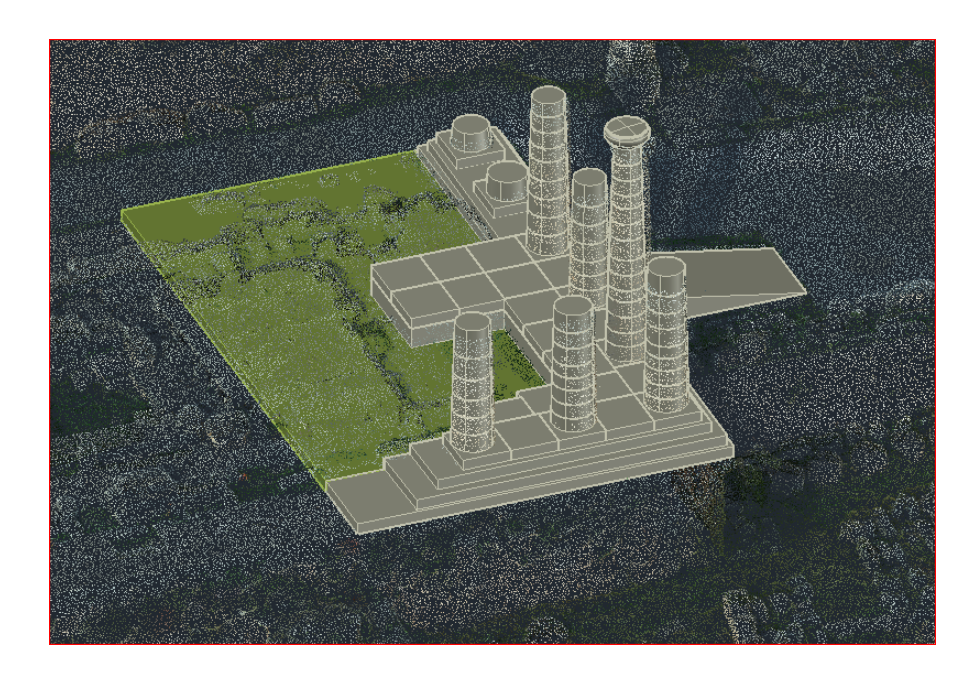

<span id="page-25-0"></span>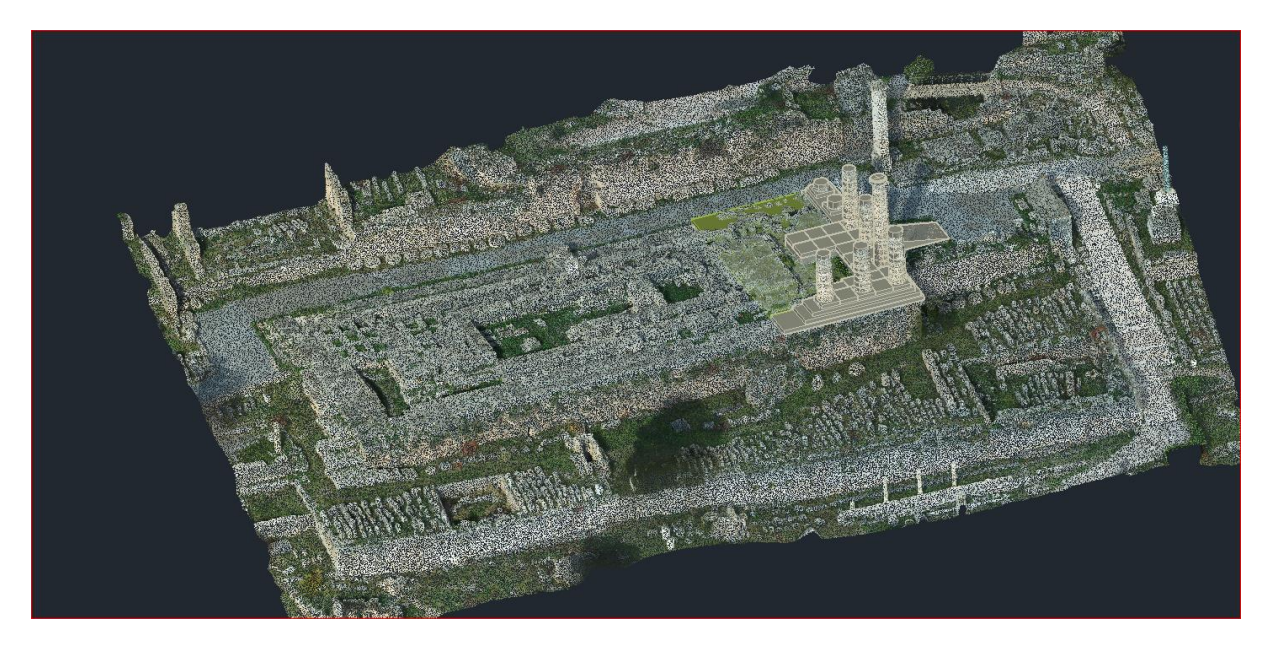

*Εικόνα 21 3D μοντέλο σε νέφος σημείων*

### **Κεφάλαιο 3 ο**

#### **Μέθοδος Πεπερασμένων Στοιχείων (FEM)**

#### <span id="page-26-2"></span><span id="page-26-1"></span><span id="page-26-0"></span>**3.1 Ορισμός**

Η μέθοδος των πεπερασμένων στοιχείων αποτελεί μια από τις σημαντικότερες μεθόδους της υπολογιστικής μηχανικής. Η ανάπτυξη της βασίζεται στον συνδυασμό τριών βασικών επιστημονικών πεδίων, των ενεργειακών μεθόδων της μηχανικής (energy methods), της θεωρίας προσεγγίσεων των μαθηματικών (approximation theory) και των πληροφοριακών συστημάτων σχεδιασμού με τη χρήση Η/Υ-CAD (Computer Aided Design). Είναι προσεγγιστική και αριθμητική μέθοδος επίλυσης προβλημάτων, συνεχούς μέσου αυθαίρετης γεωμετρίας, οριακών συνθηκών και φορτίων.

Βασική αρχή της μεθόδου είναι η υποδιαίρεση της κατασκευής σε ένα πεπερασμένο αριθμό μικρότερων στοιχείων (finite elements), τα οποία συνδέονται μεταξύ τους με κοινούς κόμβους (nodes). Τα στοιχεία αυτά διατηρούν τις ιδιότητες των επιμέρους υλικών της αρχικής κατασκευής και διακρίνονται σε μονοδιάστατα, δισδιάστατα και τρισδιάστατα. Τα δισδιάστατα στοιχεία διακρίνονται σε τριγωνικά και τετραπλευρικά στοιχεία, ενώ τα τρισδιάστατα διακρίνονται σε τετραεδρικά, κυβικά και σφηνοειδή στοιχεία.

Ως εκ τούτου, η μέθοδος πεπερασμένων στοιχείων αποτελεί μια υπολογιστική μέθοδος επίλυσης προβλημάτων χάρη στην οποία πολύπλοκα συστήματα μετατρέπονται σε απλούστερα, με αποτέλεσμα την ευκολότερη επίλυση τους. Ως αποτέλεσμα, τα συστήματα που αντιπροσωπεύονται από εξισώσεις μπορούν να λυθούν με τη χρήση H/Υ.

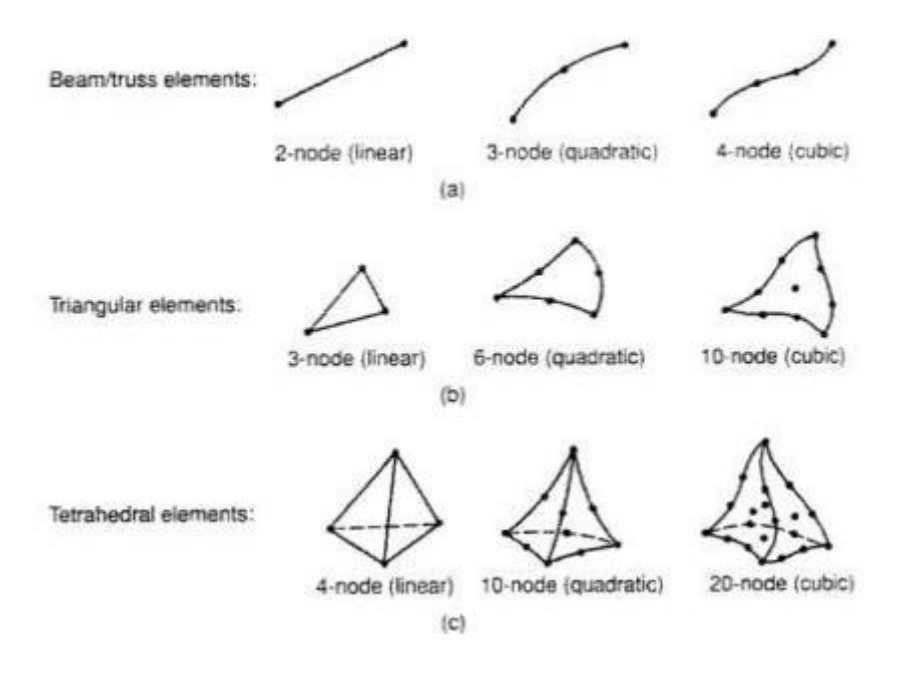

*Εικόνα 22 Τύποι πεπερασμένων στοιχείων*

#### <span id="page-27-1"></span><span id="page-27-0"></span>**3.1.1 Ιστορική αναδρομή**

Η ιστορική αναδρομή των πεπερασμένων στοιχείων αρχίζει το 1909 όταν ο Γερμανός μαθηματικός Ritz ανέπτυξε τις αρχές της μεθόδου και το 1915 ο Ρώσος μαθηματικός Galerkin εμβάθυνε περισσότερο. Η γέννηση της ιδέας της μεθόδου των πεπερασμένων στοιχείων δημιουργήθηκε στην αεροναυπηγική, από την ανάγκη επίλυσης δύσκολων προβλημάτων στην κατασκευή των αεροσκαφών. Η διάδοση της όμως μέχρι την ανακάλυψη του ηλεκτρονικού υπολογιστή δεν ήταν εφικτή, όπως ούτε και η περαιτέρω ανάπτυξή της.

Το 1941 ο Hrenikoff εισήγαγε την μέθοδο του πλαισίου (framework method) σύμφωνα με την οποία ένα επίπεδο ελαστικό μέσο μπορούσε να αντικατασταθεί με ένα ισοδύναμο σύστημα από δοκούς και ράβδους. Στη συνέχεια, το 1955 ο Έλληνας Ι. Αργύρης έγραψε το βιβλίο 'Ενεργειακά θεωρήματα και η μέθοδος των μητρώων' εισάγοντας τις αρχές των πεπερασμένων στοιχείων. Το 1956 οι αμερικανικής καταγωγής Turner, Clough, Martin και Top υπολόγισαν το μητρώο δυσκαμψίας της ράβδου και άλλων στοιχείων.

Το 1960 ο Clough καθηγητής του 'University of California, Berkeley', σε μία δημοσίευση στην οποία παρουσίασε τις εξισώσεις του πίνακα δυσκαμψίας, χρησιμοποίησε για πρώτη φόρα τον όρο '*Πεπερασμένα Στοιχεία*' (*Finite Elements)* για να περιγράψει τα μικρά στοιχειακά τεμάχια που χρησιμοποιήθηκαν για την προσέγγιση μιας πλήρους επιφάνειας. Πέντε χρόνια αργότερα εδραιώθηκε αυτός ο όρος, αλλάζοντας την μέχρι τότε ορολογία "Μέθοδος Άμεσης Στιβαρότητας" (Direct Stiffness Method). Επίσης την ίδια χρονολογία, οι Ι. Αργύρης και Kelsey δημοσίευσαν την εργασία τους η οποία βασιζόταν στις αρχές των πεπερασμένων στοιχείων.

Το 1967 ο Zienkiewicz και Chung έγραψαν το πρώτο βιβλίο πεπερασμένων στοιχείων. Μέσα στα επόμενα περίπου δέκα χρόνια, η μέθοδος εξελίχθηκε με ραγδαίους ρυθμούς οδηγώντας στην επίλυση γραμμικών και μη γραμμικών προβλημάτων σχετικών με τον ερπυσμό, την σταδιακή κατασκευή ή ανασκαφή, το κλείσιμο ραγισμάτων , τη μετάδοση θερμότητας, τη ροή ρευστών σε πορώδη μέσα, την σταθεροποίηση του εδάφους για την θεμελίωση κατασκευών, τη δυναμική ανάλυση απόκρισης κ.α.

Από το 1980 με συνεχής ανάπτυξη, μηχανικοί, επιχειρήσεις και πανεπιστήμια, εφαρμόζουν την μέθοδο των πεπερασμένων στοιχείων, χρησιμοποιώντας τα κατάλληλα υπολογιστικά πακέτα που έχουν δημιουργηθεί για αυτόν τον σκοπό. [15]

#### <span id="page-28-0"></span>**3.2 Εξίσωση Κίνησης**

Οι κατασκευές θεωρούνται συστήματα με άπειρο αριθμό βαθμών ελευθερίας και για την ανάλυση τους λαμβάνεται υπόψιν τα ιδιαίτερα ελαστικά χαρακτηριστικά και η μάζα τους, με σκοπό τη δημιουργία συστημάτων με πεπερασμένο αριθμό βαθμών ελευθερίας. Με την παραδοχή πως για την περιγραφή ενός συστήματος κίνησης χρησιμοποιείται ένας αριθμός παραμέτρων κίνησης που αντιστοιχούν στις ελευθερίες κινήσεων των κόμβων, η μέθοδος των πεπερασμένων στοιχείων επιτρέπει την ελαστική διακριτοποίηση. Με βάση την κατανομή της μάζας, των ελαστικών ιδιοτήτων, τον τρόπο διέγερσης και την επιδιωκόμενη ακρίβεια, καθορίζεται ανάλογα ο αριθμός αυτών των παραμέτρων. Είναι σημαντικό η επιλογή των παραμέτρων κίνησης να είναι τέτοια, ώστε να επιτυγχάνεται όσο το δυνατόν καλύτερα η απόδοση της πραγματικής κίνησης και με ανεκτή ακρίβεια.

Η κίνηση ενός ελαστικού φορέα εξαρτάται άμεσα από την αδράνεια και την ελαστικότητα, οι οποίες εκφράζονται ποσοτικά με τη μάζα και τις ελαστικές σταθερές αντίστοιχα. Επιπλέον, εξαρτάται από τις διάφορες μορφές αντίστασης που δημιουργούνται κατά την ταλάντωση των κατασκευών, με αποτέλεσμα την προοδευτική αφαίρεση μηχανικής ενέργειας και μετατροπή της σε άλλες μορφές οι οποίες εκφράζονται με την απόσβεση. [20]

Η εξίσωση κίνησης ενός μηχανικού συστήματος με χρήση μητρώων γράφεται:  $M\ddot{v} + C\dot{v} + Kv = P(t)$  (3.2.1)

η οποία ορίζει ένα σύστημα Ν γραμμικών διαφορικών εξισώσεων δευτέρας τάξης.

$$
M = \begin{bmatrix} m_{11} & m_{12} & \ldots & m_{1N} \\ m_{21} & m_{22} & \ldots & m_{2N} \\ \ldots & \ldots & \ldots & \ldots \\ m_{N1} & m_{N2} & \ldots & m_{NN} \end{bmatrix} \quad C = \begin{bmatrix} c_{11} & c_{12} & \ldots & c_{1N} \\ c_{21} & c_{22} & \ldots & c_{2N} \\ \ldots & \ldots & \ldots & \ldots \\ c_{N1} & c_{N2} & \ldots & c_{NN} \end{bmatrix} \quad K = \begin{bmatrix} k_{11} & k_{12} & \ldots & k_{1N} \\ k_{21} & k_{22} & \ldots & k_{2N} \\ \ldots & \ldots & \ldots & \ldots \\ k_{N1} & k_{N2} & \ldots & k_{NN} \end{bmatrix}
$$

Όπου:

- Μ Το μητρώο μάζας του συστήματος *(Ν x N)* με στοιχεία *mij*
- C Το μητρώο απόσβεσης του συστήματος *(Ν x N)* με στοιχεία *cij*
- Κ Το μητρώο ακαμψίας του συστήματος *(Ν x N)* με στοιχεία *kij*
- Ÿ Το διάνυσμα των κομβικών επιταχύνσεων
- ŷ Το διάνυσμα των κομβικών ταχυτήτων
- v Το διάνυσμα των κομβικών μετατοπίσεων

P Το διάνυσμα των χρονικά μεταβαλλόμενων δυνάμεων που εφαρμόζονται σε κάθε κόμβο

Στην περίπτωση επιβολής εξωτερικής δυναμικής μετακίνησης, η εξίσωση σε μητρωική μορφή γίνεται:

$$
M\ddot{v} + C\dot{v} + Kv = -M\ddot{u}_g(t)
$$
 (3.2.2)

όπου δίνει την χρονική μεταβολή των μετατοπίσεων του συστήματος όταν φορτίζεται με τις δυνάμεις αδράνειας –Μüg(t) και από την οποία εντοπίζονται οι μέγιστες μετακινήσεις.

#### <span id="page-30-0"></span>**3.3 Ιδιομορφές και ιδιοσυχνότητες**

Τα πολυβάθμια συστήματα που αποτελούν την εξίσωση κίνησης (3.2.1) μπορούν να λυθούν με απλούστερο τρόπο χρησιμοποιώντας απλές κινήσεις ανεξάρτητες από την εξωτερική διέγερση του συστήματος. Με τον όρο διέγερση ορίζονται τα κάθε είδους γνωστά εξωτερικά φορτία ή καταναγκασμοί, στα οποία υποβάλλεται ένας φορέας. Οι κινήσεις αυτές προδιαγράφονται από τα φυσικά χαρακτηριστικά του συστήματος, είναι θεωρητικού χαρακτήρα και υπολογίζονται με καθαρή μαθηματική ανάλυση της προσομοίωσης του πραγματικού συστήματος. [20].

Για τον προσδιορισμό τους θεωρείται ότι το σύστημα εκτελεί απλή ελεύθερη ταλάντωση μηδενικής απόσβεσης, προκαλούμενη από προγενέστερη διέγερση γνωστή κατά την χρονική στιγμή t=0 και όχι από εξωτερική διέγερση.

Έτσι, θέτοντας στην εξίσωση κίνησης (3.2.1) τους όρους C και P ίσον με 0, το μηχανικό σύστημα που ταλαντώνεται υπό ένα σύστημα συντηρητικών δυνάμεων, θα έχει τη μορφή :

$$
\mathbf{M}\ddot{\mathbf{v}}(t) + \mathbf{K}\mathbf{v}(t) = 0.
$$
 (3.3.1)

όπου Μ και Κ θετικά ορισμένα μητρώα μάζας και δυσκαμψίας.

Θεωρώντας ότι η λύση της (3.3.1) είναι της μορφής:

$$
v(t) = af(t), \tag{3.3.2}
$$

όπου a είναι ένα άγνωστο διάνυσμα μετακινήσεων ανεξάρτητο από τον χρόνο και f(t) μία επίσης άγνωστη χρονική συνάρτηση κοινή για όλες τις μετακινήσεις, η λύση που ζητείται χαρακτηρίζεται από τη συγχρονισμένη κίνηση όλων των μαζών.

Οι εξισώσεις (3.3.1) και (3.3.2) δίνουν μία εξίσωση της μορφής

$$
(K - \lambda M) = 0
$$

όπου  $\lambda = -f'(t)/f(t)$ , μια σταθερά.

Το σύστημα για να έχει λύση πέρα από την a = 0 πρέπει

$$
\det(\mathbf{K} - \lambda \mathbf{M}) = 0 \tag{3.3.3}
$$

από τη λύση της (3.3.3) προκύπτουν τα λ που λέγονται οι ιδιοτιμές του προβλήματος. Για κάθε λ δίνεται και το αντίστοιχο διάνυσμα μετακινήσεων a<sup>i</sup> που λέγεται ιδιοδιάνυσμα του προβλήματος ιδιοτιμής. Για τον υπολογισμό των a<sup>i</sup> γίνεται κανονικοποίηση τους και προκύπτουν τα ιδιοδιανύσματα  $\phi_i$  όπου γενικά  $\phi_i = c_i a_i$ , με  $c_i$  μια αυθαίρετη σταθερά.

Στην ειδική περίπτωση της αρμονικής ταλάντωσης του συστήματος, το διάνυσμα των μετακινήσεων παίρνει την μορφή

$$
v = \varphi \sin \omega t \tag{3.3.4}
$$

όπου φ είναι ιδιοδιάνυσμα και ω είναι η γωνιακή συχνότητα και αντικαθιστώντας την (3.3.4) στην (3.3.1) προκύπτει η εξίσωση

$$
(K - \omega^2 M) \varphi = 0 \tag{3.3.5}
$$

η οποία λέγεται εξίσωση ιδιοτιμής και αποτελείται από ένα σύνολο ομογενών εξισώσεων. Στην περίπτωση όπου η ορίζουσα

$$
\det(\mathbf{K} - \omega^2 \mathbf{M}) \neq 0 \tag{3.3.6}
$$

η μόνη δυνατή λύση της είναι φ = 0, δηλαδή προκύπτει η περίπτωση του συστήματος χωρίς κίνηση. Για να προκύπτει μη μηδενική λύση πρέπει η ορίζουσα

$$
\det(\mathbf{K} - \omega^2 \mathbf{M}) \varphi = 0 \tag{3.3.7}
$$

Η λύση της δίνει διακριτές ιδιοτιμές  $\omega^2$ <sub>i</sub> = λ<sub>i</sub>, όπου i = 1, ..., ο αριθμός των ιδιοτιμών . Σύμφωνα με την (3.3.5) σε κάθε λύση της (3.3.7) αντιστοιχεί ένα ιδιοδιάνυσμα φi . Η (3.3.5) γράφεται στη γενικότερη μορφή

$$
(K - \omega^2 M) \varphi_i = 0, i = 1, 2, ...,
$$

Κάδε ιδιοτιμή και ιδιοδιάνυσμα ορίζει μία ελεύθερη ταλάντωση του μηχανικού συστήματος, την ιδιοταλάντωση. Η ιδιοτιμή λ<sup>i</sup> σχετίζεται με την i-στη φυσική συχνότητα ή ιδιοσυχνότητα fi του μηχανικού συστήματος ως ακολούθως

$$
f_i = \omega_i / 2n , i = 1, 2, ..., N
$$

Η λύση του ιδιοπροβλήματος, δηλαδή η εύρεση των ιδιοσυχνοτήτων και το ιδιομορφών είναι σημαντική για την διερεύνηση της παθολογίας των κατασκευών. Αποτελούν σημαντικό εργαλείο για τον προσδιορισμός της ευαισθησίας της κατασκευής σε περίπτωση συντονισμού των ιδιοσυχνοτήτων και στην απόκριση του συστήματος σε αυτήν την περίπτωση.

## **Κεφάλαιο 4<sup>ο</sup>**

### **Ανάλυση Κατασκευής**

#### <span id="page-33-2"></span><span id="page-33-1"></span><span id="page-33-0"></span>**4.1 Μεθοδολογία**

Η μοντελοποίηση του Ναού του Απόλλωνα στο λογισμικό της AutoCAD, οδήγησε στη δημιουργία κατάλληλου μοντέλου για τη στατική και δυναμική ανάλυση του ναού. Η στατική ανάλυση πραγματοποιήθηκε με την επιβολή φορτίου ίδιου βάρους ενώ η δυναμική ανάλυση αφορά την ανάλυση ιδιομορφών, δηλαδή του τρόπου ταλάντωσης του ναού στις φυσικές του συχνότητες (ιδιοσυχνότητες). Το λογισμικό προσομοίωσης που χρησιμοποιήθηκε είναι το ANSYS 17.0.

Η διαδικασία που ακολουθήθηκε προκειμένου να προσομοιωθεί ο ναός υπό την μορφή πεπερασμένων στοιχείων είναι η ακόλουθη:

- *Στάδιο 1*: Επιλογή κατάλληλου τύπου προβλήματος. Στην συγκεκριμένη περίπτωση επιλέχθηκε για την στατική ανάλυση ο τύπος προβλήματος *Structural Analysis* και για τη δυναμική ανάλυση ο τύπος *Modal Analysis*.
- *Στάδιο 2*: Εισαγωγή γεωμετρίας
- *Στάδιο 3*: Ορισμός υλικού
- *Στάδιο 4*: Δημιουργία πλέγματος (Mesh)
- *Στάδιο 5:* Επιβολή συνθηκών στήριξης και φορτίων
- *Στάδιο 6*: Επίλυση
- *Στάδιο 7*: Επισκόπηση αποτελεσμάτων

## <span id="page-34-0"></span>**4.2 Ιδιότητες υλικού**

Αφού εισήχθη το μοντέλο στο λογισμικό ANSYS, ορίστηκαν οι μηχανικές ιδιότητες του υλικού του ναού. Για την παρούσα εργασία θεωρήθηκε ότι όλα τα τμήματα του ναού αποτελούνται από ασβεστόλιθο, δημιουργώντας έτσι ένα νέο υλικό με τα παρακάτω χαρακτηριστικά.

Μέτρο ελαστικότητας Ε= 8.82 GPa

Λόγος Poisson v= 0.15

Πυκνότητα υλικού p=1289.9 kg m<sup>3</sup>

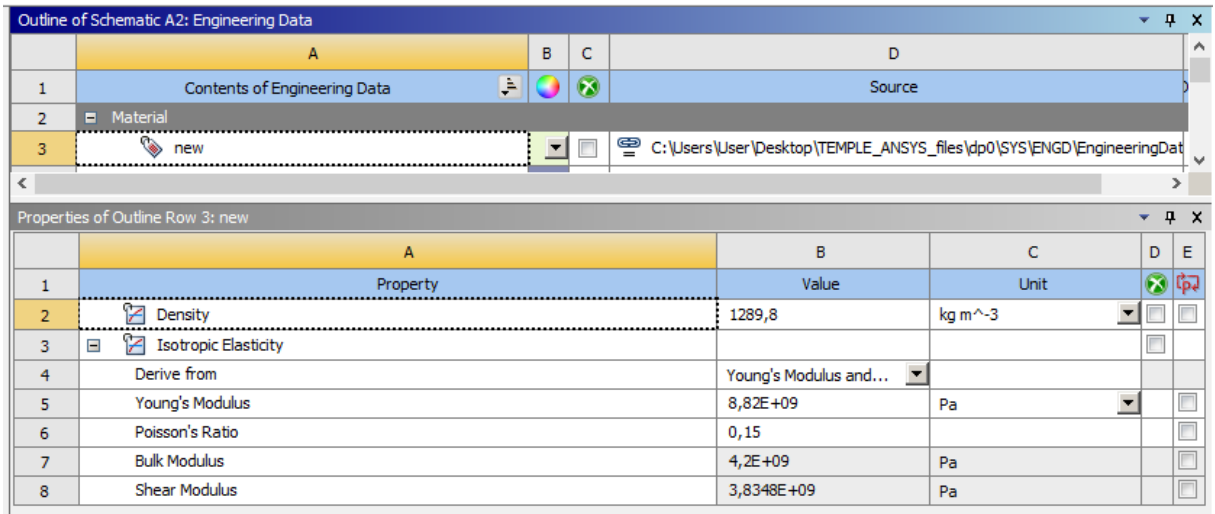

<span id="page-34-1"></span>*Εικόνα 23 Ιδιότητες υλικού*

#### <span id="page-35-0"></span>**4.3 Πλεγματοποίηση (Meshing)**

Κατά τη διαδικασία της πλεγματοποίησης στη μέθοδο πεπερασμένων στοιχείων, πραγματοποιείται η διακριτοποίηση του μοντέλου σε πολλά επιμέρους στοιχεία (elements). Το σύνολο των στοιχείων αυτών αποτελεί το πλέγμα (mesh). Τα γειτονικά στοιχεία συνδέονται μεταξύ τους με κόμβους (nodes), δηλαδή σημεία στο χώρο στα οποία καθορίζονται οι βαθμοί ελευθερίας (DOFs). Όσο αυξάνεται ο αριθμός των στοιχείων, ναι μεν βελτιώνεται η ποιότητα του πλέγματος αλλά αυξάνεται και το υπολογιστικό κόστος. Έτσι, σκοπός είναι η δημιουργία ενός πλέγματος καλής ποιότητας το οποία θα οδηγήσει σε ικανοποιητικά αποτελέσματα, διατηρώντας ταυτόχρονα το υπολογιστικό κόστος σε χαμηλά επίπεδα. Στο συγκεκριμένο μοντέλο του ναού, η διακριτοποίηση περιλαμβάνει 13.148 στοιχεία και 80.263 κόμβους.

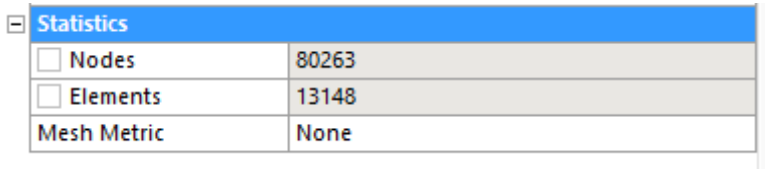

Αρχικά, για να δημιουργηθεί το πλέγμα είναι απαραίτητο όλα τα μέρη από τα οποία απαρτίζεται το μοντέλο να είναι συνδεδεμένα μεταξύ τους. Το μοντέλο του ναού αποτελείται από 84 μέρη (bodies) τα οποία είναι συνδεδεμένα το ένα με το άλλο, μιας και το ANSYS διαθέτει την αυτόματη δημιουργία συνδέσμων (Automatic Connection). Στη συνέχεια, παρήχθη το πλέγμα με τη μέθοδο MultiZone, με κυρίως εξαεδρικά στοιχεία. Για καλύτερο αποτέλεσμα η πλεγματοποίηση έγινε σε 2 στάδια, το πρώτο στάδιο περιλαμβάνει τις 3 πρώτες βαθμίδες του ναού και το δεύτερο το υπόλοιπο μέρος του.

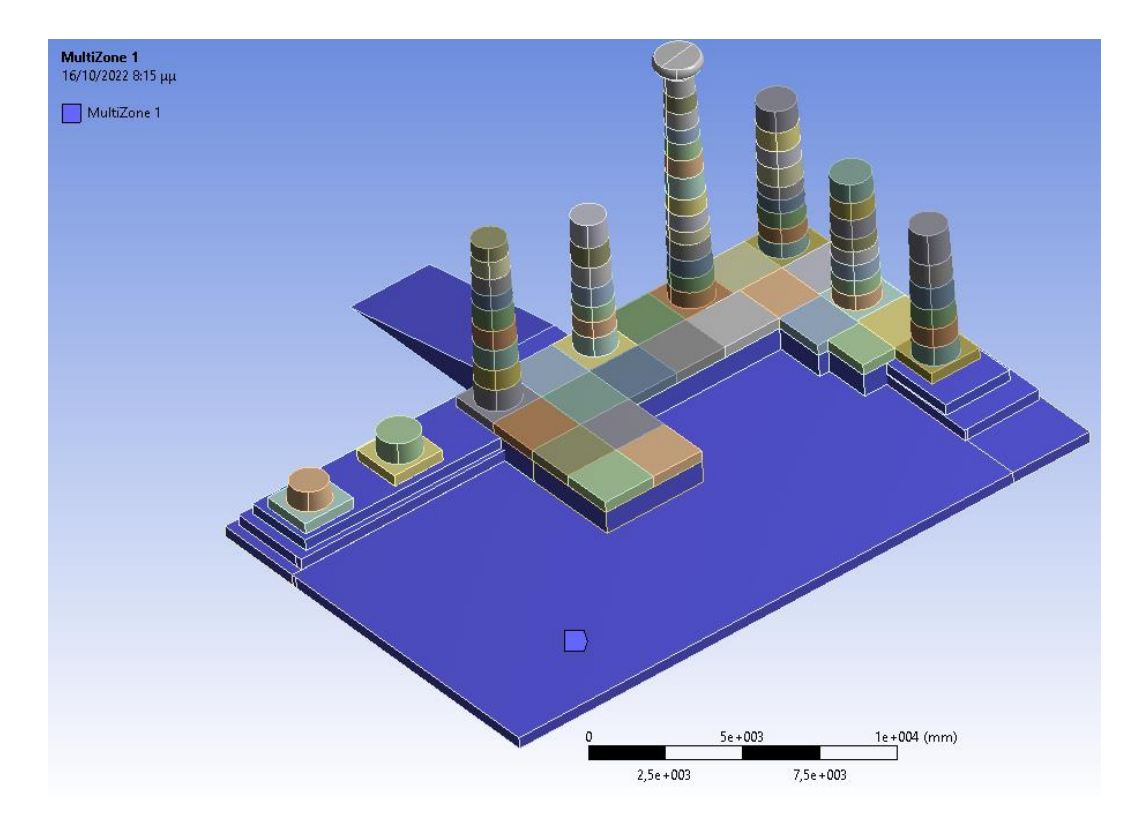

*Εικόνα 24 Δημιουργία πλέγματος βαθμίδων*

<span id="page-36-0"></span>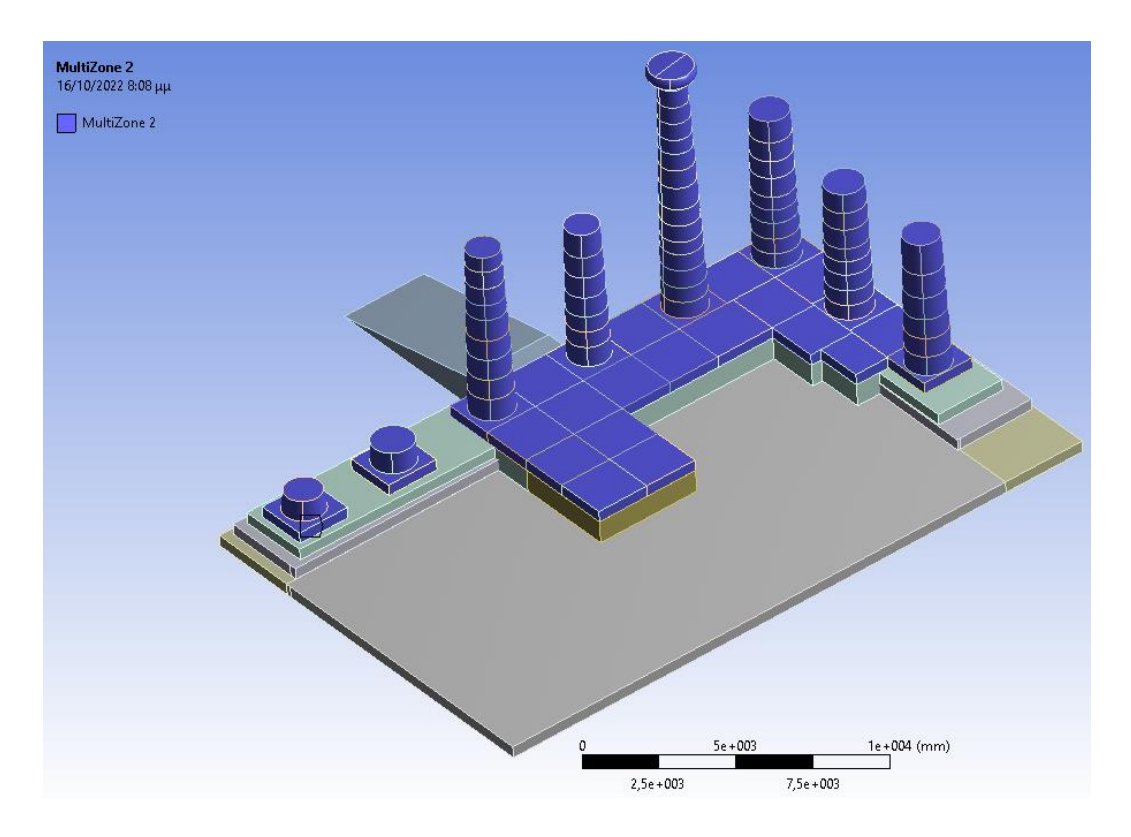

<span id="page-36-1"></span>*Εικόνα 25Δημιουργία πλέγματος κιόνων*

Παρατηρήθηκε πως το μέγεθος των στοιχείων που δημιουργήθηκαν στο πρώτο στάδιο, ήταν αρκετά μεγάλο για αυτό διαμορφώθηκε κατάλληλα (Element Size=400mm) με την επιλογή Body Sizing. Επίσης, η τρίτη βαθμίδα δεν μπορούσε να διακριτοποιηθεί με επιτυχία και έτσι αντί για τη μέθοδο Multizone, χρησιμοποιήθηκε η Hex Dominate Method μονό για τις προβληματικές περιοχές με επιτυχή αποτελέσματα. Στη τελευταία μέθοδο κυριαρχούν τα εξαεδρικά στοιχεία, αλλά βασίζεται στην τεχνική συγχώνευσης τριγώνων, η οποία χρησιμοποιείται για τον ανασχηματισμό των τριγωνικών στοιχείων του αρχικού πλέγματος σε τετράπλευρα. Οπότε εκτός από εξαεδρικά στοιχεία παρατηρούνται επίσης τριγωνικά και πρισματικά. Το τελικό αποτέλεσμα της διακριτοποίησης είναι το παρακάτω.

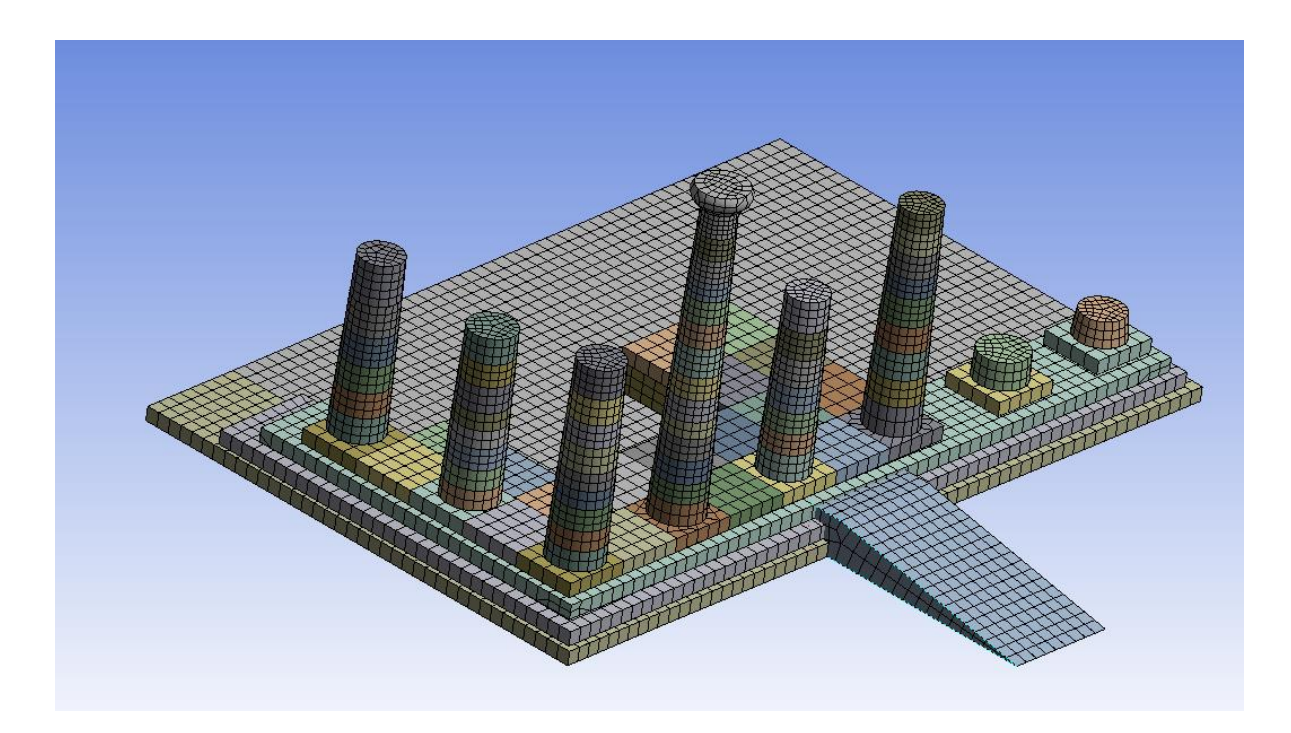

<span id="page-37-0"></span>*Εικόνα 26 Τελικό Mesh*

![](_page_38_Picture_0.jpeg)

*Εικόνα 27 Τελικό Mesh*

## <span id="page-38-1"></span><span id="page-38-0"></span>**4.4 Συνθήκες στήριξης-Φορτίσεις**

Στο μοντέλου του ναού εφαρμόστηκε ως συνοριακή συνθήκη η πάκτωση στη βάση (Fixed Support), δηλαδή πλήρης περιορισμός μετατόπισης στους τρεις άξονες κίνησης, δεσμεύοντας τους βαθμούς ελευθερίας όλων των κόμβων.

Όσον αφορά τη φόρτιση για τη στατική ανάλυση, επιβλήθηκε φορτίο του ίδιου βάρους της κατασκευής. Η εφαρμογή του φορτίου βάρους πραγματοποιείται με χρήση της εντολής Standard Earth Gravity, κατά τη οποία εφαρμόζεται η επιτάχυνση της βαρύτητας στη διεύθυνση –Ζ με μέτρο 9806.6 mm/s<sup>2</sup>.

![](_page_39_Picture_0.jpeg)

*Εικόνα 28 Fixed Support*

<span id="page-39-0"></span>![](_page_39_Picture_2.jpeg)

<span id="page-39-1"></span>*Εικόνα 29 Gravity Load*

## **Κεφάλαιο 5<sup>ο</sup>**

## **Αποτελέσματα ανάλυσης**

## <span id="page-40-2"></span><span id="page-40-1"></span><span id="page-40-0"></span>**5.1 Αποτελέσματα Στατικής Ανάλυσης (Structural Analysis)**

Κατά την επίλυση του μοντέλου για το ίδιο βάρος, προέκυψαν αποτελέσματα για την κατανομή της τάσης και της συνολικής μετατόπισης του ναού. Παρατηρήθηκε πως η μέγιστη τάση εντοπίζεται στην βάση του ενός εκ των οκτώ κιόνων και ισούται με 0.1338 MPa. Όσον αφορά την συνολική μετατόπιση, η μέγιστη τιμή παρατηρείται στην κορυφή του ψηλότερου κίονα με τιμή 0.0713 mm.

![](_page_40_Figure_4.jpeg)

<span id="page-40-3"></span>*Εικόνα 30 Απεικόνιση κατανομής τάσης*

![](_page_41_Figure_0.jpeg)

*Εικόνα 31 Σημείο μέγιστης τάσης*

<span id="page-41-0"></span>![](_page_41_Figure_2.jpeg)

<span id="page-41-1"></span>*Εικόνα 32 Συνολική μετατόπιση*

![](_page_42_Figure_0.jpeg)

*Εικόνα 33 Μετατόπιση κατά τον άξονα Χ*

<span id="page-42-0"></span>![](_page_42_Figure_2.jpeg)

<span id="page-42-1"></span>*Εικόνα 34 Μετατόπιση κατά τον άξονα Υ*

![](_page_43_Figure_0.jpeg)

*Εικόνα 35 Μετατόπιση κατά τον άξονα Ζ*

## <span id="page-43-1"></span><span id="page-43-0"></span>**5.2 Αποτελέσματα Iδιομορφικής Ανάλυσης (Modal Analysis)**

Η ιδιομορφική ανάλυση καθορίζει τα χαρακτηριστικά ταλάντωσης και υπολογίζει τις φυσικές συχνότητες και τις ιδιομορφές της κατασκευής. Η ιδιοσυχνότητα ή φυσική συχνότητα είναι εκείνη κατά την οποία ένα σύστημα ταλαντώνεται έπειτα από την επιβολή μιας αρχικής δύναμης και ιδιομορφές είναι οι μορφές που λαμβάνουν τα σώματα ανάλογα σε ποια συχνότητα διεγείρονται. Ο υπολογισμός τους είναι πολύ σημαντικός για τον σχεδιασμό μιας κατασκευής, διότι συμβάλλουν στη διερεύνηση των ευπαθών περιοχών κ στην αποφυγή αστοχιών.

Συγκεκριμένα, υπολογίζοντας τις φυσικές συχνότητες μιας κατασκευής μπορεί να αποφευχθεί το φαινόμενο του συντονισμού σε περίπτωση σεισμού. Ο σεισμός είναι μια περιοδική εξωτερική δύναμη η οποία αναγκάζει την κατασκευή να ταλαντώνεται. Όταν η συχνότητα του σεισμόυ ταυτιστεί με την ιδιοσυχνότητα της κατασκευής, τότε εμφανίζεται το φαινόμενο του συντονισμού, και η κατασκευή ταλαντώνεται με τη μέγιστη ενέργεια που απορροφά από τον διεγέρτη σεισμό. Έτσι, η ιδιομορφική ανάλυση είναι σημαντική για την

αποφυγή καταστροφών καθώς επίσης, μπορεί να χρησιμοποιηθεί ως αρχικό σημείο για περαιτέρω δυναμική ανάλυση, όπως αρμονική ή φασματική ανάλυση.

Ο αριθμός των ιδιοσυχνοτήτων και των ιδιομορφών ενός δυναμικού συστήματος είναι ίσος με τον αριθμό των βαθμών ελευθερίας του. Στη περίπτωση του μοντέλου του ναού υπολογίστηκαν οι 8 πρώτες ιδιομορφές. Παρακάτω παρουσιάζεται ο πίνακας συχνοτήτων της ιδιομορφικής ανάλυσης.

![](_page_44_Picture_93.jpeg)

![](_page_44_Figure_3.jpeg)

<span id="page-44-0"></span>*Εικόνα 36 Γραφική αναπαράσταση ιδιοσυχνοτήτων και ιδιομορφών*

![](_page_45_Figure_0.jpeg)

*Εικόνα 37 1η Ιδιομορφή 6.0917 Hz*

<span id="page-45-1"></span><span id="page-45-0"></span>![](_page_45_Picture_2.jpeg)

*Εικόνα 38 2η Ιδιομορφή 6.1077 Hz*

![](_page_46_Picture_0.jpeg)

*Εικόνα 39 3η Ιδιομορφή 13.527 Hz*

<span id="page-46-0"></span>![](_page_46_Figure_2.jpeg)

<span id="page-46-1"></span>*Εικόνα 40 4η Ιδιομορφή 13.561 Hz*

![](_page_47_Picture_0.jpeg)

*Εικόνα 41 5η Ιδιομορφή 15.98 Hz*

<span id="page-47-0"></span>![](_page_47_Figure_2.jpeg)

<span id="page-47-1"></span>*Εικόνα 42 6η Ιδιομορφή 16.11 Hz*

![](_page_48_Picture_0.jpeg)

*Εικόνα 43 7η Ιδιομορφή 18.425 Hz*

<span id="page-48-0"></span>![](_page_48_Figure_2.jpeg)

<span id="page-48-1"></span>*Εικόνα 44 8η Ιδιομορφή 18.501 H*

Οι παρακάτω πίνακες παρέχουν πληροφορίες για την ποσότητα της μάζας της κάθε ιδιομορφής που συμμετέχει στη μετακίνηση κατά τους άξονες x,y,z. Κατά κανόνα το ποσοστό αυτό είναι περίπου το 60% της συνολικής μάζας. Στη συγκεκριμένη περίπτωση είναι αρκετά μικρότερο κατά τους άξονες x και y. Επίσης, όσον αφορά τον άξονα z φαίνεται πως η μάζα που ενεργοποιείται σε κάθε ιδιομορφή κατά την μετακίνηση είναι έλαχιστη, άρα ο άξονας z δεν συνεισφέρει ιδιαίτερα.

#### **Participation Factor**

![](_page_49_Picture_53.jpeg)

<span id="page-49-0"></span>![](_page_49_Picture_54.jpeg)

*Εικόνα 45 Ποσότητα μάζας που ενεργοποιείται σε κάθε ιδιομορφη*

## **Effective Mass**

## **Συμπεράσματα**

<span id="page-50-0"></span>Η τρισδιάστατη μοντελοποίηση αποτελεί ιδιαίτερα σημαντικό εργαλείο για την αποτύπωση αρχαιολογικών χώρων και μνημείων, καθώς τα μοντέλα που δημιουργούνται μπορούν να χρησιμοποιηθούν σε μελέτες αξιοποίησης και για την ανάδειξη της πολιτισμικής κληρονομίας. Στην περίπτωση του Ναού του Απόλλωνα στον αρχαιολογικό χώρο των Δελφών, η δημιουργία του τρισδιάστατου προσομοιώματος είχε στόχο την παράγωγη κατάλληλου μοντέλου για την στατική και δυναμική επίλυση με τη μέθοδο των πεπερασμένων στοιχείων. Η σχεδίαση πραγματοποιήθηκε στο λογισμικό AutoCAD 2022 και η δυναμική και στατική επίλυση στο λογισμικό ANSYS 17.0

Τα συμπεράσματα που εξάγονται είναι τα εξής:

- Η σχεδίαση που βασίζεται σε νέφος σημείων διευκολύνει σημαντικά την διαδικασία όσον αφορά την ταχύτητα και την ακρίβεια αποτύπωσης.
- Η διακριτοποίηση του μοντέλου έδωσε ένα αρκετά καλής ποιότητας πλέγμα, χωρίς να αυξηθούν οι απαιτήσεις υπολογισμού.
- Η δημιουργία αυτόματων συνδέσμων μεταξύ των blocks του μοντέλου στο λογισμικό ANSYS, βοήθησε σημαντικά στην διακριτοποίηση και την αποφυγή αστοχιών λόγω επικαλύψεων ή κενών.
- Τα αποτελέσματα της στατικής ανάλυσης για το ίδιο βάρος, ήταν τα αναμενόμενα καθώς η μέγιστη τάση αναπτύσσεται στη βάση του ενός κίονα και η μέγιστη μετατόπιση στη κορυφή του ψηλότερου.
- Από την ιδιομορφική ανάλυση παρουσιάζει ενδιαφέρον το ότι λόγω της μορφής των τμημάτων του μοντέλου, οι ιδιομορφές είναι τοπικές.
- O άξονας z δεν φαίνεται να συμμετέχει ιδιαίτερα μιας κ το ποσοστό μάζας που ενεργοποιείται κατά τη μετακίνηση στο συγκεκριμένο άξονα είναι πολύ μικρό.

#### <span id="page-51-0"></span>**Βιβλιογραφία**

- [1] *Archaeological Site of Delphi.<https://whc.unesco.org/en/list/393/>*
- [2] *Ερευνητικό έργο 3D4 DELPHI [,https://3d4delphi.gr/](https://3d4delphi.gr/)*
- [3] *Αρχ. χώρος Δελφών,<http://climascape.prd.uth.gr/>*
- [4] *Ναός του Απόλλωνα (Δελφοί), [https://el.wikipedia.org/wiki](https://el.wikipedia.org/wiki/%CE%9D%CE%B1%CF%8C%CF%82_%CF%84%CE%BF%CF%85_%CE%91%CF%80%CF%8C%CE%BB%CE%BB%CF%89%CE%BD%CE%B1_(%CE%94%CE%B5%CE%BB%CF%86%CE%BF%CE%AF))*
- [5] *Ζαλκόυφα Δέσποινα (2018), Η ΤΟΠΙΚΗ ΙΣΤΟΡΙΑ ΩΣ ΠΟΛΙΤΙΣΜΙΚΟ ΕΡΓΑΛΕΙΟΣΤΗΝ ΕΚΠΑΙΔΕΥΣΗ. Η ΠΕΡΙΠΤΩΣΗ ΤΩΝ ΔΕΛΦΩΝ, Πτυχιακή Εργασία, Πανεπιστήμιο Δυτικής Μακεδονίας, Πάτρα*
- [6] *Τσιάντα Βασιλική (2020), ΤΡΙΣΔΙΑΣΤΑΤΗ ΜΟΝΤΕΛΟΠΟΙΗΣΗ ΤΟΥ ΛΙΜΑΝΙΟΥ ΤΩΝ ΧΑΝΙΩΝ, Μεταπτυχιακή Εργασία, Πολυτεχνείο Κρήτης, Χανιά*
- [7] *Δημήτριος Δανάκης (2016), ΤΡΙΣΔΙΑΣΤΑΤΗ ΑΠΟΤΥΠΩΣΗ ΣΤΟ ΑΛΑΤΖΑ IMAPET ΘΕΣΣΑΛΟΝΙΚΗΣ ΜΕ LAZER SCANNER Μεταπτυχιακή Διατριβή, Α.Π.Θ., Θεσσαλονίκη*
- [8] *Ανδρουλάκη Θεανώ (2018) , Τρισδιάστατη μοντελοποίηση: δυναμικό εργαλείο στην ψηφιακή αναπαράσταση για την ανάδειξη και προβολή της πολιτιστικής κληρονομιάς. Η περίπτωση του Καθολικού της Ενετικής Μονής του Αγ. Φραγκίσκου - Αρχαιολογικό Μουσείο Χανίων, Μεταπτυχιακή Διατριβή, Πολυτεχνείο Κρήτης, Χανιά*
- [9] *Ioannis Lymperis 2019, Η ΕΞΑΝΑΓΚΑΣΜΕΝΗ ΤΑΛΑΝΤΩΣΗ ΚΤΙΡΙΟΚΑΤΑΣΚΕΥΗΣ ΣΤΟΝ ΣΕΙΣΜΟ ΚΑΙ Η ΧΡΗΣΙΜΟΤΗΤΑ ΤΗΣ ΕΥΡΕΣΙΤΕΧΝΙΑΣ, [https://www.researchgate.net/publication,](https://www.researchgate.net/publication/330041803_E_EXANANKASMENE_TALANTOSE_KTIRIOKATASKEUES_STON_SEISMO_KAI_E_CHRESIMOTETA_TES_EURESITECHNIAS)*
- [10] *Ευαγγελάτου Χάρις (2014), ΔΥΝΑΜΙΚΗ ΑΝΑΛΥΣΗ ΚΑΙ ΒΕΛΤΙΣΤΟΠΟΙΗΣΗ ΒΑΣΗΣ ΣΤΗΡΙΞΗΣ ΦΩΤΟΒΟΛΤΑΪΚΩΝ ΠΑΝΕΛ, Διπλωματική Εργασία, Πανεπιστήμιο Δυτικής Μακεδονίας Τμήμα Μηχανολόγων Μηχανικών, Κοζάνη*
- [11] *Μαυράκης Μιχάλης (2015), ΑΠΟΤΙΜΗΣΗ ΦΕΡΟΝΤΟΣ ΟΡΓΑΝΙΣΜΟΥ ΝΟΤΙΟΑΝΑΤΟΛΙΚΟΥ ΤΜΗΜΑΤΟΣ ΦΡΟΥΡΙΟΥ ΚΟΥΛΕ ΜΕ ΤΗΝ ΜΕΘΟΔΟ ΤΩΝ ΠΕΠΕΡΑΣΜΕΝΩΝ ΣΤΟΙΧΕΙΩΝ, Μεταπτυχιακή Διατριβή, Πολυτεχνείο Κρήτης, Χανιά*
- [12] *Αnsys 2017, Mechanical User Guide*
- [13] *Ansys Innovation Courses, Modal Analysis, [https://courses.ansys.com/](https://courses.ansys.com/index.php/courses/modal-analysis/lessons/intro-to-modal-analysis-lesson-1/)*
- [14] *Mesh Methods and Element Types in ANSYS Workbench, [https://www.mechead.com/](https://www.mechead.com/mesh-methods-and-element-types-in-ansys-workbench/)*
- [15] *Δρ. Πασχάλης & Κ. Γκότσης Πεπερασμένα Στοιχεία, Εκδόσεις ΖΗΤΗ*
- [16] *Ambareesh Kumar & Kumar Pallav (2020), Experimental and Numerical Investigation of Old Masonry Wall Using a Macro-Modeling Approach, The Open Civil Engineering Journal, DOI: 10.2174/1874149502014010334*
- [17] *Ray W.Clough & Joseph Penzien (2003), Dynamics of Structures, USA, Computers & Structures, Inc, [http://parastesh.usc.ac.ir/](http://parastesh.usc.ac.ir/files/1538888752479.pdf)*
- [18] *Τσιναράκης Θεόδωρος (2011), Αποτίμηση Φέροντος Οργανισμού Νότιου Ενετικού Νεωρίου Χανίων "Benedetto Moro" με Ιδιομορφική Ανάλυση Πεπερασμένων Στοιχείων, Μεταπτυχιακή Διατριβή, Πολυτεχνείο Κρήτης, Χανιά*
- [19] *Νικολάου-Ραφαήλ Ζυγούλη (2021), ΤΡΙΣΔΙΑΣΤΑΤΗ ΑΠΕΙΚΟΝΙΣΗ ΜΕ ΤΗ ΧΡΗΣΗ ΝΕΦΟΥΣ ΣΗΜΕΊΩΝ ΚΑΙ ΑΝΑΛΥΣΗ ΙΣΤΡΟΙΚΟΥ ΚΤΗΡΙΟΥ ΜΕ ΧΡΗΣΗ ΤΟΥ ΛΟΓΙΣΜΙΚΟΥ ANSYS, Διπλωματική Εργασία, Α.Π.Θ. ,Θεσσαλονίκη*
- [20] *Stavroulakis, G., Mourantova Kontadakh, A., & Stavroulaki, M. (2015). Δυναμικά προβλήματα, Kallipos, Open Academic Editions, [https://repository.kallipos.gr](https://repository.kallipos.gr/handle/11419/4561)*